# IBM Tivoli Enterprise Console 버전 3.8.0 수정팩 2 Readme

날짜: 2003 년 11 월 14 일

이름: 3.8.0-TEC-FP02

구성요소: IBM Tivoli Enterprise Console 버전 3.8

PTF 번호: U495570

주: 이 정보와 이 정보가 지원하는 제품을 사용하기 전에, 이 문서의 끝에 있는 "주의사항"을 읽으십시오.

## 초판(2003 년 11 월)

이 개정판은 새 개정판에 별도로 명시하지 않는 한, IBM Tivoli Enterprise Console 제품(제품 번호 5698TEC00)의 버전 3, 릴리스 8 및 모든 후속 릴리스와 수정판에 적용됩니다.

## (C) Copyright International Business Machines Corporation 2003. All rights reserved.

# 목차

수정팩 정보

- 수정팩 내용
- 이 수정팩이 대체하는 패치
- 지원되는 운영 체제
- 이 수정팩의 새로운 사항
- 수정팩 참고
- 이 수정팩에서 정정된 APAR
- 설치 및 구성
	- 사전 설치 소프트웨어
	- 설치 지시사항

알려진 결함 및 제한사항

문서 갱신사항

이 수정팩에서 추가되거나 대체된 파일

소프트웨어 지원부 문의

주의사항

상표

# 수정팩 정보

## 수정팩 내용

3.8.0-TEC-FP02.tar 파일에는 다음이 들어 있습니다. - readme 파일 - 수정팩의 이미지 보고서 - 수정팩의 CD-ROM 이미지

주: 현재 Readme 파일은 Adobe Acrobat 형식으로만 제공됩니다.

# 이 수정팩이 대체하는 패치

3.8.0-TEC-0001 3.8.0-TEC-0002E 3.8.0-TEC-0003E 3.8.0-TEC-0004E 3.8.0-TEC-FP01 3.8.0-TEC-005E 3.8.0-TEC-0006LA 3.8.0-TEC-0007LA 3.8.0-TEC-0008LA 3.8.0-TEC-0010LA 3.8.0-TEC-ELFALA 3.8.0-TEC-0011LA 3.8.0-TEC-0012LA

# 지원되는 운영 체제

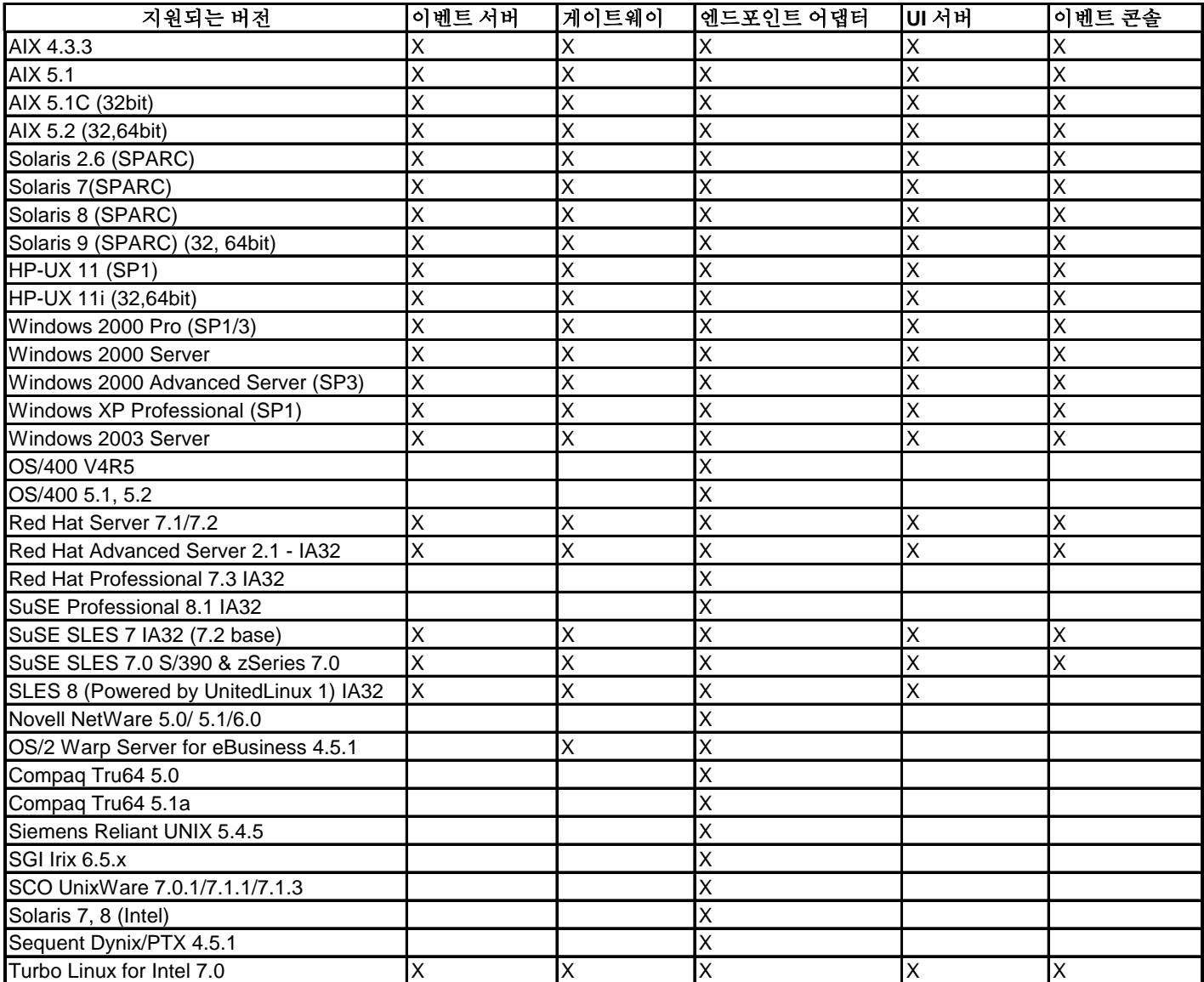

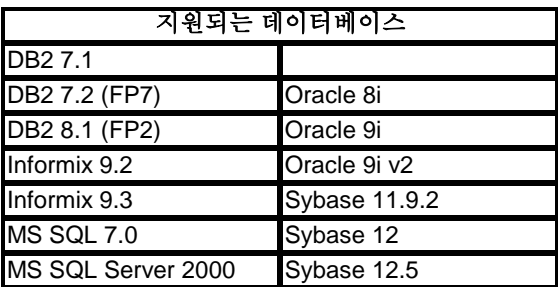

주:

- 1. Tivoli Management Framework 버전 3.7.1 은 Linux 시스템에서 RIM 호스트를 구성할 수 없습니다.
- 2. Tivoli Management Framework 버전 3.7.1 은 HP-UX 시스템에서 DB2 RIM 오브젝트를 지원하지 않습니다.
- 3. 비록 Windows NT 운영 체제 시스템은 지원되지 않으나 Windows NT 이벤트 로그 어댑터는 ACF(Adapter Configuration Facility)의 일부분으로서 사용 가능하며 Windows NT 이벤트 로그 어댑터를 Windows NT 엔드포인트로 분배할 수 있습니다.

# 이 수정팩의 새로운 사항

PollConnection, ProcessPriorityClass 및 ProcessDisablePriorityBoost 구성 키워드가 어댑터 구성 파일에 추가되었습니다. 이러한 키워드에 대한 세부사항은 설치 및 구성 절을 보십시오.

LogSources 키워드는 메시지를 폴링할 ASCII 로그 파일을 지정합니다. 이 키워드에 대한 세부사항은 설치 및 구성 절을 보십시오.

FILENAME 키워드는 단일 어댑터로 다중 로그 파일을 모니터하는 경우 이벤트 소스를 식별하기 위해 파일 이름 이벤트 속성을 채우는데 사용할 수 있습니다. 이 구성 옵션에 대한 세부사항은 설치 및 구성 절을 보십시오.

새 ReadBufBlocks 구성 옵션은 LogSources 옵션을 사용하여 지정된 하나 이상의 파일을 모니터링하는 모든 Windows 어댑터에 대해 제공됩니다. 이 키워드에 대한 세부사항은 설치 및 구성 절을 보십시오.

%n의 새 형식 스펙이 일치될 메시지에서 새 행을 인식하기 위해 추가되었습니다. 새 형식 스펙에 대한 세부사항은 설치 및 구성 절을 보십시오.

이 수정팩은 강화된 로그 파일 어댑터를 통합합니다. 기존의 어댑터 및 같은 유형의 강화된 로그 파일 어댑터는 같은 시스템에서 사용할 수 없습니다. 강화된 로그 파일 어댑터에 대한 세부사항은 설치 및 구성 절을 보십시오.

새로운 tec\_recv\_timeout 구성 매개변수가 .tec\_config 파일에 추가되었습니다. 이 새로운 매개변수에 대한 정보는 문서 갱신사항 절을 보십시오.

# 수정팩 참고사항

수정팩을 설치하기 전에 다음 정보를 읽으십시오. 강화된 로그 파일 어댑터의 설치 및 구성에 대한 새로운 정보도 읽으십시오. 문서 갱신사항 절에는 이 수정팩에 관련하여 문서 변경사항이 들어 있습니다.

- 운영 체제 고유 명령에 대한 정보는 해당 운영 체제의 참조서를 보십시오.
- 수정팩을 설치한 후에 원래 구성을 복원하려면 다음 파일을 백업하십시오.
	- .tec\_config 파일
	- .wic 파일 확장자를 가진 파일
	- Tivoli 오브젝트 데이터베이스(세부사항은 IBM Tivoli Enterprise Console 설치 안내서 참조)
- 데이터베이스 설치 지원 프로그램 문제점: Linux 운영 체제(커널 2.4)에서 DB2 제품을 사용하는 데이터베이스 설치 지원 프로그램은 다음 오류로 인해 실패할 수 있습니다.

SQL0902C 시스템 오류(reason code = "")가 발생했습니다. 후속 SQL 문을 처리할 수 없습니다. SQLSTATE = 58005

이 오류는 메시지 큐 ID 기본값이 16 으로 설정되었기 때문에 발생합니다. DB2 제품은 128 이상의 값을 필요로 합니다(1024 권장).

다음 단계를 완료하여 메시지 큐 ID 값을 증가시키십시오.

- 1. 다음 명령을 실행하십시오. sysctl –w kernel.msgmni=1024
- 2. /etc/sysctl.conf 파일에서 다음 행을 변경하십시오. kernel.msgmni=1024

## 이 수정팩에서 정정된 APAR

## 3.8.0-TEC-FP02 에서 정정됨

다음 목록에는 3.8.0-TEC-FP02 에 포함된 수정사항이 들어 있습니다.

APAR IY13071

증상: AS/400 메시지가 큐에 기록되고 제거되며, 새 메시지가 개별 프로세스로부터 작성된 경우, 어댑터는 첫 번째 메시지 이벤트를 전송하지 않습니다.

해결: AS/400 어댑터는 이제 큐에서 각 메시지의 날짜, 시간 및 메시지 길이를 점검하여 메시지가 변경되었는지 확인합니다. 메시지가 변경되었다면 새 이벤트가 전송됩니다.

APAR IY20113

증상: 두 개의 Tivoli region 이 상호 연결되고 양쪽 이벤트 서버가 구성 파일에 나열된 환경에서 wpostemsg 명령을 실행하면 기본 이벤트 서버가 종료된 후에 서버에 전송된 첫 번째 이벤트가 캐시됩니다. 이 이벤트는 보조 이벤트 서버에서 수신되어야 합니다. 해결: EIF(Event Integration Facility) 환경 변수가 올바르게 재설정되지 않았습니다. 이렇게 되면 첫 번째 이벤트가 캐시됩니다. 이제 환경 변수가 올바르게 설정되었습니다.

## APAR IY20446

증상: 선택한 이벤트의 심각도 변경 태스크가 이 이벤트와 연관된 호스트 이름이 올바른 호스트 이름이 아닌 경우 무한적으로 실행됩니다.

해결: 이제 이벤트 콘솔이 선택한 이벤트와 연관된 호스트 이름이 올바른 호스트 이름인지 확인합니다. 그렇지 않은 경우 현재 호스트 값이 설정되지 않으며 사용자가 사용 가능한 호스트 목록에서 올바른 호스트 이름을 선택해야 합니다.

### APAR IY22158

증상: tecadini.sh stop 명령을 실행할 때 OS/2 어댑터 프로세스 ID 잠금 파일이 삭제되지 않습니다. 해결: 시스템이 종료할 때 어댑터가 파일 잠금을 해제하므로 파일이 삭제될 수 있습니다.

#### APAR IY22689

증상: 사용자가 메시지를 작성하여 큐에 보낼 경우 AS/400 어댑터가 올바르게 종료되지 않습니다. 해결: 어댑터가 메시지 필드의 길이를 확인하여 올바르지 않은 항목 사용을 예방하기 때문에 어댑터가 올바르게 종료됩니다.

#### APAR IY30915

증상: –S 옵션이 지정된 어댑터를 분배하고 어댑터를 다시 시작하면, tecad\_logfile 프로세스가 다시 시작하지 않습니다. 해결: –S 옵션이 지정되어도 어댑터를 다시 시작할 수 있도록 어댑터 구성 프로파일 종속성이 수정되었습니다.

## APAR IY31847

증상: 로그 파일의 날짜가 변경되면 로그 파일의 모든 이벤트가 이벤트 서버로 보내집니다.

해결: NewLogBasedOn 키워드는 로그 파일의 시간 소인이 변경되지만 크기가 동일하게 남아 있을 때 새 것으로 처리되어야 하는지 여부를 지정합니다. 이 키워드에 대한 정보는 문서 갱신사항 절을 보십시오.

## APAR IY31930

증상: 하나의 이벤트 서버에서 다른 서버로 이벤트를 전달할 때 server\_path 오브젝트 내의 date\_reception 필드가 올바른 날짜 값을 갖지 않습니다. 해결: 이벤트 전달 기능이 날짜 값을 올바르게 저장하도록 수정되었습니다.

#### APAR IY32758

증상: all\_clear\_targets 선언문이 호출되면 지워지지 않아야 하는 이벤트가 지워집니다. 해결: all\_clear\_targets 선언문은 이제 이벤트를 지우기 전에 제한사항에 대해 이벤트를 점검합니다.

## APAR IY34037

증상: NT\_DUPLICATE\_NAME 클래스가 설치된 형식 파일에서 정의되었음에도 불구하고 TECAD\_NT.baroc 파일에 포함되지 않습니다.

해결: 이제 갱신된 TECAD\_NT.baroc 파일이 기본 룰 베이스에 설치되었습니다. 이 수정팩을 사용하려면 룰 베이스를 다시 컴파일하여 다시 로드해야 합니다.

#### APAR IY34268

증상: TISDIR 환경 변수가 Tivoli Management Framework 환경에서 올바르게 설정되지 않았기 때문에 태스크 결과가 tec\_dispatch 프로세스에 보고되지 않습니다.

해결: 태스크 결과가 tec\_dispatch 프로세스에 보고되도록 tec\_task 프로세스가 수정되었습니다.

## APAR IY34293

증상: tec\_console –E <Event\_Group\_Name> 명령을 발행할 때 이벤트 그룹 이름에 공백이 있을 경우 오류가 생성됩니다.

해결: 이제 tec\_console 명령은 공백이 있는 이벤트 그룹 이름을 허용합니다.

## APAR IY34564

증상: 다중 region 어댑터를 초기화하는 경우, set\_multi\_lang\_format 프로시저 호출에 대해 상대 경로 이름을 사용하면 파일을 찾을 수 없다는 오류가 발생합니다.

해결: set\_multi\_lang\_format 프로시저를 호출하기 전에 **init.tecad\_logfile** 스크립트가 현재 작업 디렉토리를 변경하도록 갱신되었습니다.

## APAR IY35199

증상: 열기 괄호가 뒤에 오는 commit\_\*를 포함하는 선언문은 올바르게 구문 분석되지 않습니다. 예를 들어, commit\_\*(. 해결: commit\_\* 선언문이 올바르게 구문 분석되도록 룰 컴파일러가 수정되었습니다.

## APAR IY35286

증상: 3.7.1-TEC-0031E 를 설치한 후, CDS 파일은 %s 문자가 있는 printf 명령문을 사용하여 FMT 파일로부터 생성될 수 없습니다.

해결: %s 문자는 이제 CDS 파일의 생성을 허용하는 단순 문자열로 간주됩니다. IBM Tivoli Enterprise Console 어댑터 *안내서*에 설명된 대로 %[lengths]를 삽입할 수는 없으나 %s 만은 가능합니다.

#### APAR IY36164

증상: 하위 선언문 확장 오류로 인하여 tec\_compile 선언문이 실패하기 때문에 tec\_compile 선언문을 사용하는 룰이 컴파일되어 실행하지 않습니다. 해결: tec\_compile 선언문을 사용하는 룰이 컴파일되어 실행합니다.

#### APAR IY36538

증상: 200 개 이상의 태스크 결과가 이벤트 표시기에 로드될 때 콘솔 성능이 저하됩니다. 해결: 모든 이벤트를 더욱 효율적으로 검색하도록 데이터베이스 호출이 수정되었습니다.

### APAR IY36663

증상: 명령행 인터페이스에서 wconsole 명령을 실행하면 그래픽 로그인 화면이 생성되면서 오류 코드를 리턴하지 않습니다.

해결: 올바르지 않은 암호가 지정될 때 이제 명령은 0 이 아닌 리턴 코드와 함께 종료합니다.

APAR IY37101

증상: 이벤트 콘솔에서 **선택 → 태스크 실행** 메뉴를 열면, 처음 100 개의 태스크 라이브러리 항목만이 표시됩니다. 해결: **선택 → 태스크 실행** 메뉴를 열면 모든 태스크 라이브러리 항목이 표시됩니다.

#### APAR IY37669

증상: 전송된 모든 이벤트에 대해 두 개의 항목이 어댑터 추적 파일에 기록됩니다. 해결: 어댑터 추적은 올바르게 각 이벤트 항목을 기록합니다.

#### APAR IY38429

증상: 데이터베이스 설치 지원 프로그램에서 wdbinstall.sh 스크립트는 지정된 디렉토리에 파일을 생성하지만, 디렉토리 이름에 공백이 있는 경우 스크립트가 실패합니다. 해결: 데이터베이스 설치 지원 프로그램이 사용하는 스크립트가 하나 이상의 공백이 있는 디렉토리 이름에서 실행합니다.

## APARIY38591

증상: 대형 server\_path 슬롯 값을 가진 이벤트를 이벤트 서버로 전송할 경우 tec\_task 프로세스는 신호 211 과 함께 비정상적으로 종료되고 코어 파일을 생성합니다. 해결: 대형 server\_path 슬롯 값이 있는 이벤트가 이벤트 서버로 전송됩니다. 슬롯 값이 내부 한계를 초과하면 오류 메시지가 tec\_rule 로그 파일에 생성되고 이벤트 서버는 계속해서 올바르게 기능합니다.

## APAR IY38909

증상: PARSING\_FAILED 오류가 생성될 때 이유 코드가 제공되지 않습니다. 해결: PARSING\_FAILED 오류가 생성될 때 오류 코드가 리턴됩니다.

APAR IY39348

증상: wrb –encoding 명령을 사용하여 비 UTF8 룰 및 클래스를 반입할 때 오류가 생성됩니다. 해결: wrb 명령은 모든 지원된 비 UTF8 코드 세트로부터 룰을 올바르게 반입합니다. wrb 명령에 대한 정보는 문서 갱신사항 절을 보십시오.

#### APAR IY39436

증상: 이벤트의 마지막 문자가 \n일 경우 UNIX 어댑터는 NULL 이벤트를 생성합니다. 해결: 이벤트의 마지막 문자가 \n일 경우 어댑터가 \n 문자를 올바른 분리문자 \0으로 바꾸고 NULL 이벤트는 생성되지 않습니다. 어댑터는 \0 문자를 이벤트 분리문자로서 추가합니다.

#### APAR IY39819

증상: 전체 활성 이벤트 콘솔의 수가 동일한 데도 tec\_ui\_server 프로세스에 대한 메모리 사용이 증가합니다. 해결: tec\_ui\_server 프로세스는 활성 이벤트 콘솔의 수가 변하지 않는 한, 더 이상의 추가 메모리를 소비하지 않습니다.

## APAR IY39974

증상: IBM Tivoli Enterprise Console 버전 3.8 로 업그레이드하고 **wrbupgrade** 명령을 실행하면 사용자 정의 룰 베이스가 더 이상 기능하지 않습니다. 해결: 사용자 정의 룰 베이스가 이제 업그레이드되었습니다.

#### APAR IY40173

증상: 게이트웨이가 수 천개의 이벤트를 저장하기 때문에 tec\_gateway 프로세스는 많은 양의 메모리를 사용합니다. 해결: 이제 게이트웨이는 프로세스가 사용하는 메모리 양을 최소화하기 위해 들어오는 이벤트를 더욱 효율적으로 큐합니다. 많은 양의 들어오는 이벤트로 인한 메모리 증가는 이제 조작 중 발생하는 일반적인 증가보다 1 또는 2 MB 이상으로 제한되어야 합니다.

## APAR IY40180

증상: tec\_gateway 프로세스에 오류 추적이 없기 때문에 사용 가능한 포트가 없을 때 오류를 캡처하지 않습니다. 모든 포트가 TIME\_WAIT 상태일 경우에는 사용 가능한 포트가 없습니다.

해결: 이제 게이트웨이에 대한 추적이 가능합니다. tec\_gateway 프로세스에 대한 오류 추적 정보는 문서 갱신사항 절을 보십시오.

## APAR IY40095

증상: NLS 키보드 맵핑을 사용하여 이벤트 콘솔 로그인 팝업 창에 로케일 문자를 입력할 수 없습니다. 해결: 문서 갱신사항 절의 정보를 보십시오.

#### APAR IY40328

증상: TEC\_DB\_deferred\_insert() 루틴의 데이터베이스 삽입 오류는 tec\_reception 및 tec\_dispatch 프로세스 모두에서 SIGSEGV 오류를 일으킬 수 있습니다. 해결: 잘못된 메모리 참조가 SIGSEGV 오류를 일으켰습니다. RIM 에 대한 단절 또는 다시 연결 시 잘못된 메모리 참조가 발생했습니다. 문제점이 해결되었습니다.

### APAR IY40448

증상: 이벤트 쇄도 시 중복된 이벤트가 데이터베이스에 삽입될 수 있습니다. 중복된 이벤트는 중복된 키 오류를 일으키고 이벤트 서버에서 중복된 이벤트가 보이도록 합니다. 해결: 이벤트 쇄도 시 중복된 이벤트가 더 이상 데이터베이스에 삽입되지 않으며, 이벤트 서버에서 중복된 이벤트가 보이지 않습니다.

## APAR IY40453

증상: 이벤트 서버 다시 시작 시 슬롯 값에 등호(=)가 있는 이벤트는 룰 캐시에 들어가지 않습니다. 해결: 슬롯 값에 등호(=)가 있는 이벤트의 경우, 전체 이벤트를 큰따옴표로 둘러 싸서 그 이벤트가 올바르게 구문 분석되도록 합니다.

## APAR IY40576

증상: 태스크 실행 창에서 선택한 대상 호스트 창에 Tivoli region 의 모든 엔드포인트가 나열되지 않습니다. 호스트 이름의 목록은 이벤트 콘솔에서 선택한 이벤트의 태스크에 대해 모든 호스트 이름을 표시하지 않습니다. 선택한 이벤트의 태스크를 실행하기 위한 호스트 이름 목록은 100 개의 엔드포인트로만 제한되었습니다. 현재 100 개 이상의 인드포인트가 목록에 있으나 모든 엔드포인트가 목록에 표시되지는 않습니다. 해결: Tivoli region 의 모든 엔드포인트가 이제 올바르게 표시됩니다.

## APAR IY40871

증상: Tivoli region 의 모든 엔드포인트가 대상 호스트 창(태스크 실행 창에서 선택함)에 나열되지 않습니다. 해결: 선택한 이벤트의 태스크를 실행하기 위한 호스트 이름 목록은 100 개의 엔드포인트로 제한되었습니다. 이제 100 개 이상의 엔드포인트가 표시될 수 있습니다.

### APAR IY41161

증상: wsetemsg 명령을 실행하여 이벤트 캐시에 없는 이벤트가 수정될 경우 이 수정된 슬롯 값은 올바르지 않습니다. 해결: 사용자 인터페이스(UI) 서버가 정수 값이 아닌 열거된 슬롯 값을 tec\_dispatch 프로세스로 전달하도록 수정되었습니다.

#### APAR IY41202

증상: 지정 해제된 운영자가 사용 가능한 운영자 창에 나열되지 않습니다. 해결: 운영자를 지정 해제하면 운영자 이름은 사용 가능한 운영자 목록으로 이동합니다.

## APAR IY41312

증상: 데이터베이스 설치 지원 프로그램을 Linux 운영 체제에서 실행하면(IX-86 및 S/390) 다음 오류가 생성됩니다. ./wdbinstall.sh: ../jre/linux-ix86/jre/bin/java: 해당 파일 또는 디렉토리 없음 해결: 데이터베이스 설치 지원 프로그램에 대한 빌드 프로세스가 JRE(Java Runtime Environment)를 올바르게 패키지하도록 수정되었습니다.

## APAR IY41318

증상: 사용자 정의 슬롯으로 이벤트를 갱신하기 위해 wsetemsg 명령을 실행할 때 다음 오류가 생성되었습니다. 슬롯 이름의 유효성을 검증하는 동안 데이터베이스 오류가 발생했습니다. 해결: 이제 모든 슬롯 값의 유효성이 검증될 때까지 데이터베이스 연결이 열린 채로 남아 있습니다.

## APAR IY41391

증상: 시작 매개변수가 어댑터에 지정된 경우, syslog 는 시작 매개변수가 지정한 시간 프레임에서 어댑터가 잠금 파일을 갱신한 후에만 갱신됩니다. 해결: 어댑터 시작이 완료되고 새 이벤트가 누락되지 않을 때까지 syslog 갱신이 지연됩니다.

## APAR IY41395

증상: *IBM Tivoli Enterprise Console 어댑터 안내서*에서 **Senior** 이상의 권한이 있는 관리자 계정만이 어댑터를 시작할 수 있다고 잘못 언급하고 있습니다. 해결: 이 APAR 에 대한 정보는 문서 갱신사항 절을 보십시오.

#### APAR IY41444

증상: 시간대가 영국 서머 타임으로 설정된 경우 이벤트 콘솔이 이벤트 날짜 수신 시간을 일광 절약 시간으로 조정하지 않습니다. 해결: 이벤트 콘솔은 이제 유럽/런던 시간대 정의를 지원합니다. TEC\_CONSOLE\_TZ 환경 변수는 유럽/런던으로 설정되어야 합니다. 예를 들면, TEC\_CONSOLE\_TZ=Europe/London Export TEC\_CONSOLE\_TZ

## APAR IY41567

증상: 메모리 누출로 인하여 Solaris 어댑터가 사용자 정의 이벤트 소스로부터 이벤트를 읽을 때 코어 파일을 생성하고 비정상적으로 종료합니다. 해결: 어댑터에서 메모리 누출이 해결되었습니다.

APAR IY41592

증상: AIX 운영 체제가 종료될 때 어댑터 프로세스가 init.tecad\_logfile stop 명령을 실행하지 않고 종료됩니다. 해결: init.tecad\_logfile stop 명령이 /etc/rc.shutdown 스크립트에 추가되었습니다.

#### APAR IY42131

증상: 환경 변수는 TEC\_EXECTASK\_DBCS=TRUE 옵션이 .tec\_config 파일에서 설정되었는지 여부를 표시해야 합니다. 해결: TEC\_EXECTASK\_DBCS=TRUE 옵션이 .tec\_config 파일에서 설정될 때 TEC\_EXECTASK\_DBCS=TRUE 환경 변수가 설정됩니다.

## APAR IY42199

증상: 관리 노드에 대한 사용자 인터페이스(UI) 서버 구성요소 업그레이드는 IBM Tivoli Enterprise Console, 3.7.1- TEC-FP04 제품 이후에 포함된 모든 갱신 메소드를 설치하지 않습니다. 해결: 관리 노드 업그레이드 설치를 위한 after 스크립트가 새로운 모든 메소드를 설치하도록 갱신되었습니다.

### APAR IY42235

증상: 2 바이트 문자(DBCS)를 사용할 때 관리자 이름이 이벤트 콘솔에 틀리게 표시됩니다. Windows 시스템의 경우 관리자 이름 필드가 비어 있지만, UNIX 시스템의 경우에는 이름이 상자로 표시됩니다. 해결: 관리자 이름은 이제 DBCS 환경에서 올바르게 표시됩니다.

## APAR IY42242

증상: GRB(Graphical Rule Builder)가 생성한 first\_duplicate 룰이 실패합니다. 룰을 올바르게 구문 분석하려면 commit\_rule 선언문 앞에 공백을 추가해야 합니다. 해결: commit\_rule 선언문 앞에 공백이 추가되었습니다.

## APAR IY42371

증상: DISPLAY 값이 :0.0 일 경우 DISPLAY 값은 사용자 정의 단추로 트리거한 명령에 전달되지 않기 때문에 사용자가 원격 콘솔에서 사용자 정의 단추를 사용할 수 없습니다. 해결: 이제 콘솔이 모든 환경 변수를 사용자 정의 단추로 트리거한 프로세스에 전달합니다.

### APAR IY42395

증상: Sybase 데이터베이스를 조회하기 위해 wtdbspace 명령을 실행할 경우 다음 오류가 발생합니다.

RDBMS 서버 호출이 실패했습니다. 해결: 명령이 올바른 디바이스를 조회하도록 수정되었습니다.

## APAR IY42462

증상: 어댑터를 Linux 엔드포인트로 분배한 후, 시스템이 종료하기 전에 그 어댑터가 올바르게 중지되지 않습니다. 이렇게 되면 시스템이 다시 시작할 때 syslog 가 시작하지 못하기 때문에 시스템 시작 시간이 길어 집니다. 또한, 올바르지 않은 항목들이 syslog.conf 파일에 기록됩니다.

해결: 시스템이 다시 시작할 때 어댑터가 올바르게 종료하고, 올바르지 않은 항목들이 syslog.conf 파일에 기록되지 않습니다.

## APAR IY42463

증상: 이벤트 콘솔이 다중 네트워크 어댑터가 설치된 운영 체제에서 항상 시작하는 것은 아닙니다. 이것은 운영 체제에서 바인드된 순서에 따라 다릅니다.

해결: 갱신된 JCF(Java Client Framework) 버전이 다중 네트워크 어댑터를 가진 시스템의 기능성을 개선하기 위해 제공되었습니다. 문서 갱신사항 절의 정보를 보십시오.

#### APAR IY42602

증상: 형식 문자열 상수가 37 자 이상의 2 바이트 문자(DBCS)일 경우, win\_gencds 프로세스는 Dr. Watson 오류를 생성하면서 실패할 수 있습니다. 해결: 이제 37 자 이상의 2 바이트 문자를 가진 형식 문자열 상수가 지원됩니다.

#### APAR IY42661

증상: 이벤트 캐시에서 더 이상 존재하지 않는 이벤트에 대한 열거된 슬롯 값 또는 여러 정수 값을 수정하기 위해 wsetemsg 명령을 실행하는 경우, 이벤트 데이터가 손상됩니다. 해결: wsetemsg 명령은 데이터가 손상되지 않도록 갱신 중인 각 슬롯 값에 대해 임시 공간을 할당합니다.

## APAR IY42694

증상: 열기 또는 닫기 괄호가 있는 AS/400 운영 체제로부터 수신한 이벤트는 이벤트 서버에서 PARSING\_FAILED 오류를 일으킬 수 있습니다. 해결: AS/400 어댑터는 이제 괄호를 점검하고 괄호가 발견된 경우 큰따옴표로 그 값을 둘러쌉니다.

#### APAR IY42754

증상: 일본어 로케일로 시작하는 TEC\_DB 이벤트가 이벤트 콘솔에서 올바르게 표시되지 않습니다. 해결: 다중 UTF8 변환을 예방하기 위해 들어오는 이벤트가 이미 UTF8 형식으로 되어 있는 경우 tec\_dispatch 프로세스는 이벤트 통합 기능(EIF)을 통지합니다.

## APAR IY42774

증상: tecad\_logfile 프로세스는 AIX 5.1 운영 체제에서 메모리 누출이 발생합니다. 해결: 어댑터가 메모리 자원을 더욱 효율적으로 관리하도록 수정되었습니다.

APAR IY42831

증상: REAL 데이터 유형의 슬롯 속성을 가진 올바른 이벤트가 PARSING\_FAILED 오류를 수신하면서 시작할 수 있습니다. 해결: C 런타임의 올바르지 않은 초기화 오류가 정정되었고 이제 올바르게 초기화됩니다.

#### APAR IY42852

증상: wtdbspace 명령이 Sybase 또는 MSSQL 데이터베이스에 대해 실행될 때 IBM Tivoli Enterprise Console 데이터베이스 디바이스 또는 Master 데이터베이스 디바이스에 대해 틀린 크기가 보고될 수 있습니다. 해결: 양쪽 디바이스에 대한 크기를 계산할 때 wtdbspace 명령이 같은 변수를 사용했습니다. 이제 크기를 계산할 때 두 개의 다른 변수를 사용하여 각 디바이스를 올바르게 참조할 수 있습니다. Sybase 데이터베이스에 대한 변수는 db\_sybtec\_size 이고, MSSQL 데이터베이스에 대한 변수는 db\_msqltec\_size 입니다.

#### APAR IY42976

증상: 이벤트가 re\_send\_event\_conf() 선언문을 사용하여 전송될 때 tec\_rule 프로세스에서 메모리 누출이 발생합니다.

해결: 이벤트 형식화 중 할당된 임시 저장영역이 해제되지 않았습니다. 이제 필요하지 않은 임시 저장영역을 제거하도록 이벤트가 형식화되었습니다.

## APAR IY42977

증상: IBM Tivoli Enterprise Console 서버가 이벤트를 수신하면서 네트워크 단절이 발생하면 이벤트를 처리를 중지합니다.

해결: tec\_reception 프로세스는 네트워크로부터 이벤트를 수신하면서 네트워크 문제가 발생할 때 무한적으로 중지될 수 있습니다. 네트워크 문제점이 있을 때 수신 로직은 이벤트 수신에 대해서 구성 가능한 시간초과를 통합하도록 변경되었습니다. 새로운 tec\_recv\_timeout 구성 매개변수가 .tec\_config 파일에 추가되었습니다. 이 매개변수에 대한 정보는 문서 갱신사항 절을 보십시오.

## APAR IY43147

증상: 이벤트에서 CTRL-E 제어 문자를 사용하면 tec\_dispatch 프로세스가 세그멘테이션 위반으로 종료할 수 있습니다. 해결: CTRL-E 제어 문자를 사용하는 이벤트가 허용되지 않으며, 이제 PARSING\_FAILED 이벤트로서 감지됩니다.

## APAR IY43235

증상: 로케일 특정 10 진수 분리 기호와 함께 REAL 데이터 유형 속성이 사용될 때 tec\_dispatch 프로세스가 세그멘테이션 위반으로 종료할 수 있습니다.

해결: REAL 유형 속성 값이 C 로케일(POSIX) 10 진수 분리 기호(.)를 사용하여 IBM Tivoli Enterprise Console 서버로 전달되었으나, C 로케일을 사용하여 내부적으로 처리되지는 않았습니다. REAL 유형 속성은 이제 항상 C 로케일을 사용하여 내부적으로 처리됩니다.

#### APAR IY43249

증상: 3.8.0-TEC-FP01 readme 파일에서는 어댑터에 대한 ProcessPriorityClass 속성의 적용에 대해 잘못 설명되어 있습니다.

해결: ProcessPriorityClass 속성에 대한 정보는 설치 및 구성 절을 보십시오.

## APAR IY43274

증상: 3.8.0-TEC-FP01 을 설치한 후, re\_send\_event\_conf 선언문이 더 이상 이벤트를 전송하지 않습니다. 해결: 이벤트가 전송될 때 EIF(Event Integration Facility)가 올바르게 초기화되지 않았습니다. EIF 는 이제 이벤트가 전송될 때 올바르게 초기화됩니다.

#### APAR IY43294

증상: CDS 파일에서 운영자 PREFIX 항목이 일치되지 않습니다.

해결: 틀린 CDS 항목 구문분석이 정정되었습니다. 운영자 PREFIX 항목이 이제 일치됩니다.

## APAR IY43312

증상: 종종 tec\_gateway 프로세스에 RPC(Remote Procedure Call) 스레드가 부족합니다. 해결: 새로운 GWThreadCount tec\_gateway 매개변수가 추가되었습니다. 새로운 GWThreadCount 매개변수에 대한 정보는 문서 갱신사항 절을 보십시오.

## APAR IY43346

증상: Use of the \$VARBIND 변수를 HP OpenView 또는 SNMP 어댑터의 CDS 파일에서 사용하면 특정 트랩을 처리할 때 어댑터가 코어 덤프를 일으킵니다. 해결: 이제 긴 VARBIND 변수를 가진 트랩은 내부 오류없이 처리됩니다. 현재 최대 크기는 4096 자로 제한됩니다.

#### APAR IY43376

증상: %s\* 문자를 사용할 때 어댑터 형식 파일이 올바르게 메시지를 바인드하지 않습니다. 해결: 이제 %s\* 문자를 사용할 때 구문분석이 올바르게 매치됩니다.

## APAR IY43428

증상: Oracle 운영 체제에서 운영 체제 인증을 사용할 때 데이터베이스 설치 지원 프로그램 작성 스크립트가 실패합니다. 해결: 문서 갱시사항 절의 정보를 보십시오.

### APAR IY43473

증상: 임베드 제어 문자가 속성 값에 포함될 경우 이벤트 콘솔이 속성 값에서 상자를 표시합니다.

해결: 형식화된 이름 및 값 표시 선택란을 선택하면 임베드 제어 문자가 표시되지 않습니다. 이 선택란은 기본값으로 선택됩니다.

### APAR IY43502

증상: wtdbclear.pl 명령을 -D 플래그(디버그 플래그)와 함께 실행할 때 이벤트가 지워지지 않습니다. 해결: 디버그 출력이 STDOUT 가 아닌 RDBMS 인터페이스 매니저(RIM) 연결로 잘못 보내졌습니다. 이제 디버그 출력이 STDOUT 로 보내집니다.

#### APAR IY43799

증상: wsetemsg 명령을 사용하면 이벤트를 ACK(acknowledge)로 여러번 설정할 수 있습니다. 해결: 이벤트 상태를 여러번 ACK 로 설정하는 것은 더 이상 기본값으로 허용되지 않습니다. 이제 –f 플래그를 사용하여 상태가 이미 ACK 인 이벤트를 인식해야 합니다.

#### APAR IY44060

증상: 3.8.0-TEC-FP01 을 적용한 후, 다음 오류 메시지가 /tmp/tec\_rule 파일에 표시됩니다.

Apr 23 11:55:12 tec\_rule:17384 ERR re\_queue\_task: 분석 중인 이벤트가 삭제되었습니다. 태스크 모니터가 NO 로 설정되었습니다.

해결: 연관된 태스크가 실행되기 전에 분석 중인 이벤트가 삭제될 때 이 메시지가 생성됩니다. 이것은 오류 메시지가 아니기 때문에 메시지 레벨이 오류에서 경고로 변경되었습니다. 기본값으로 메시지가 생성되지 않습니다.

## APAR IY44093

증상: UNIX 로그 파일 어댑터의 Logsources 파일에 있는 빈 줄이 형식 파일에서 변수가 없는 클래스와 매치되었습니다. 따라서 빈 줄이 있는 이벤트가 이벤트 서버로 보내졌습니다. 해결: 이제 Logsources 파일의 빈 줄이 무시되고 이벤트 서버로 보내지지 않습니다.

#### APAR IY44231

증상: 룰 캐시가 가득찰 때 내부적으로 생성된 이벤트가 제거됩니다. 해결: 룰 캐시가 가득찰 때 내부적으로 생성된 이벤트에 대해 공간을 만들기 위해 내부적으로 생성된 이벤트가 룰 캐시를 강제로 정리합니다.

#### APAR IY44309

증상: BAROC 이벤트 클래스 및 같은 이름을 가진 목록을 포함한 룰 베이스가 성공적으로 컴파일되고 로드되었으나 이벤트 서버가 시작할 수 없었습니다. 해결: 이벤트 클래스 및 목록은 같은 이름을 가질 수 없습니다. 이벤트 클래스 및 같은 이름을 가진 목록을 포함하는 룰 베이스를 컴파일하려고 시도할 때 컴파일러가 오류를 생성합니다.

### APAR IY44417

증상: postemsg.exe 명령은 느린 네트워크 연결에서 이벤트를 전송할 때 오류 메시지를 생성합니다. 해결: **postemsg.exe** 명령은 이제 구성 파일에서 지정된 getport\_timeout\_ 매개변수를 사용할 수 있습니다. 예를 들어, postemsg –f  $\langle$  file.conf $\rangle$   $\langle$  event information $\rangle$ .

#### APAR IY44435

증상: wtdbclear 명령은 Sybase 에서 오류를 감지하지 않고 이벤트를 지우는데 실패합니다. 해결: Sybase 에서 저장 프로시저의 문제점이 정정되었습니다. 이러한 변경사항이 적용되려면 데이터베이스 설치 지원 프로그램을 사용하여 IBM Tivoli Enterprise Console 데이터베이스를 다시 설치해야 합니다.

## APAR IY44517

증상: HP-UX 시스템에서 룰 베이스 추적이 사용 가능할 때나 convert\_local\_time 또는 get\_local\_time 선언문이 호출될 때 /TMP/KIRKDB.txt 가 작성되고 룰이 처리되면서 계속적으로 증가합니다. 해결: 디버그 출력이 \$BINDIR/TME/TEC/interpreter/lib/unix/UnixTime.wic 파일에서 제거되었습니다.

증상: 요약 도표 보기 및 구성 보기 간의 전환은 이벤트 콘솔에서 메모리 누출을 일으킵니다. 해결: 추가 오브젝트의 할당이 메모리 증가를 일으켰습니다. 추가 오브젝트가 제거되었습니다.

#### APAR IY44566

증상: wtdbspace 명령이 Informix 데이터베이스의 BLOB 테이블 공간에 대해 올바르지 않은 정보를 보고합니다. 해결: wtdbspace 명령의 로직 문제점이 정정되었습니다. BLOB 테이블 공간 정보가 이제 올바르게 계산됩니다.

### APAR IY44577

증상: Tivoli Management Framework DependencyMgr:acpep-ep 라이브러리에 대한 불필요한 종속성으로 인해 어댑터가 분배될 때 라이브러리도 엔드포인트로 분배됩니다. 일부 사용자는 제품 제한조건 때문에 최신의 Tivoli Management Framework 라이브러리가 분배되기를 원하지 않을 수도 있습니다. 해결: 호환 가능한 라이브러리 버전을 IBM Tivoli Enterprise Console 어댑터에 대한 엔드포인트에서 사용할 수 있기 때문에 종속성이 제거되고 라이브러리가 더 이상 어댑터와 함께 분배되지 않습니다.

#### APAR IY44924

증상: IBM Tivoli Enterprise Console 제품이 다시 시작하고 add\_to\_repeat\_count 선언문이 호출될 때 TEC\_Start 이벤트에 대해 RIM 오류가 발생합니다.

해결: 이벤트 서버 시작 중 last\_modified\_time 값이 초기화되었기 때문에 이러한 문제점이 발생했습니다. 이제 이 값이 올바르게 초기화되었습니다.

#### APAR IY44974

증상: oserv 디먼이 실행 중일지라도 이벤트 콘솔에서 태스크 실행을 선택할 때 다음 오류 메시지가 표시됩니다.

ECO2069E: oserv 가 실행이 중지되었습니다. oserv 를 실행한 후 콘솔을 다시 시작하십시오.

해결: Tivoli region 에서 정의된 빈 태스크 라이브러리가 올바르게 처리되지 않았습니다. 이제 이벤트 콘솔은 이러한 라이브러리를 올바르게 처리하고 오류 메시지를 표시하지 않습니다.

#### APAR IY45045

증상: FilterMode=IN 을 사용하는 AS/400 어댑터 필터링이 작동하지 않습니다. 해결: EBCDIC - UTF8 변환 처리 필터링의 문제점이 정정되었습니다.

## APAR IY45048

증상: 사용자 정의 단추가 다른 IBM Tivoli Enterprise Console 서버로부터 전송된 이벤트에 대한 스크립트를 실행할 때 다음 오류 메시지가 표시됩니다.

ECO2007E: 선택한 명령을 실행할 수 없습니다.

해결: 전송된 이벤트에 대한 server\_path 속성이 빈 것으로 간주되었으나 실제로 비지 않았기 때문에 처리 오류가 발생했습니다. 이벤트 콘솔은 이제 비지 않은 server\_path 속성을 올바르게 처리합니다.

APAR IY45119

증상: 오류 로깅이 사용 가능할 때 다음 오류 메시지가 Windows 비 TME 어댑터에 대해 성성됩니다.

TIS 테이블을 초기화할 수 없습니다.…

해결: Windows 비 TME 어댑터가 설치 중 TISDIR 환경 변수를 설정하지 않았습니다. 이제 TISDIR 환경 변수가 설치 중 설정되지만, 시스템이 다시 시작되어야 합니다.

#### APAR IY45389

증상: 디버그 모드로 실행하는 어댑터는 표준 모드로 실행하는 어댑터와 같은 방식으로 이벤트를 매치하지 않습니다. 해결: 빌드 환경의 파일이 자동으로 갱신되지 않았습니다. 따라서 어댑터가 디버그 및 표준 모드에 대해 같은 방식으로 이벤트를 매치하지 못했습니다.

## APAR IY45458

증상: 시스템을 재부팅한 후에 lcfd 디먼이 올바르지 않은 환경 변수 설정으로 시작되며 이벤트 데이터는 읽을 수 없습니다.

해결: 문서 갱신사항 절의 정보를 보십시오.

## APAR IY45602

증상: 로그 파일 어댑터 오류 파일에서 추적이 사용 가능하면 IBM Tivoli Enterprise Console 어댑터는 이벤트가 성공적으로 전송될 때에도 다음의 메시지를 생성합니다.

이벤트가 TEC 로 전송되지 않았습니다.

해결: 이벤트가 성공적으로 전송될 때 오류 메시지가 표시되지 않도록 잘못된 리턴 코드 점검이 정정되었습니다.

#### APAR IY45756

증상: HP-UX 시스템에서 Sybase 데이터베이스에 대한 wtdbspace 명령 실행이 다음 오류와 함께 실패합니다.

RIM 액세스 오류 -quitting

해결: 올바르지 않은 번호 변환으로 인하여 wtdbspace 명령에 문제가 생겼습니다. 이제 번호가 올바른 형식으로 변환되었습니다.

#### APAR IY45807

증상: 이벤트가 전달될 때 tec\_rule 프로세스가 계속해서 메모리를 증가시킵니다. 해결: 임시 할당이 해제되지 않아서 발생하는 문제점이 정정되었습니다.

## APAR IY45915

증상: Windows 로그 파일 어댑터가 SAP 이벤트를 전송하지 않습니다. 해결: SAP 이벤트는 91 서브스트링이 필요하기 때문에 메시지에서 64 서브스트링의 제한은 SAP 에 대해 너무 작습니다. 새로운 제한은 128 서브스트링입니다.

## APAR IY46560

증상: Windows 로그 파일 어댑터가 성공적으로 시작될 때 전체 메시지가 표시되지 않습니다. 해결: 형식 파일 처리 중 발생하는 로직 오류가 정정되었고, Windows 로그 파일 어댑터 형식 파일에서 오류가 정정되었습니다.

#### APAR IY46725

증상: 올바른 이벤트가 PARSING\_FAILED 오류로 인해 이벤트 서버에서 버려졌습니다. 해결: 들어오는 이벤트에 대한 시간 소인이 tec\_rule\_cache\_full\_history 구성 매개변수에 대해 올바르지 않게 점검되었고, 따라서 일부 이벤트들이 버려졌습니다. 들어오는 이벤트 시간 소인이 더 이상 점검되지 않습니다.

## APAR IY46770

증상: 이벤트 콘솔에서 wsendresp 명령이 생성한 팝업 메시지로 인하여 팝업 메시지가 닫힐 때까지 이벤트 콘솔에서 조치를 수행할 수 없습니다. 해결: 팝업 메시지 속성이 변경되었고 더 이상 이런 현상은 없습니다.

#### APAR IY46800

증상: 이벤트 처리 중 연결 문제점이 발생한 경우 tec\_put\_event() 이벤트 통합 기능(EIF) 어플리케이션 프로그래밍 인터페이스 호출을 사용할 때 세그멘테이션 위반이 발생할 수 있습니다. 해결: 네트워크 문제점이 발생한 경우 추가적인 메모리 할당 해제가 문제를 일으켰습니다. 메모리는 이제 한 번만 해제됩니다.

APAR IY46805 증상: 그래픽 룰 빌더(GRB)가 HPUX 11 시스템에서 룰을 편집할 때 oserv 실패를 생성합니다. 해결: 버전 고유 시스템 라이브러리의 사용이 문제를 일으켰습니다. GRB 는 이제 버전 고유 시스템 라이브러리에 의존하지 않습니다.

APAR IY46977

증상: 추적을 사용하지 않고 컴파일한 룰은 commit\_\* 선언문을 사용할 때 구문 분석 오류를 가질 수 있습니다. 해결: 룰을 구문 분석할 때 룰 컴파일러가 백슬래시(\)를 올바르지 않게 처리하고 있었습니다. 따라서 commit\_\* 선언문이 백슬래시에 포함된 문자열의 일부로서 구문 분석되었습니다. APAR IY47297 증상: 태스크 선택 목록이 외부 파일로부터 로드될 때 목록이 이벤트 콘솔에 표시되지 않습니다. 해결: 이벤트 콘솔은 이제 외부 파일에 있는 선택 목록을 올바르게 로드합니다.

#### APAR IY47431

증상: flush\_if\_ack NetView 룰을 처리할 때 tec\_rule 프로세스가 종료 코드 211과 함께 종료합니다. 해결: netview.rls 파일의 선언문이 틀린 문자열로 인해서 다시 작성되었습니다.

## APAR IY47442

증상: 로그 파일 어댑터가 –d 플래그(디버그)를 사용할 때와 같은 방식으로 이벤트를 매치하지 않습니다. 해결: 형식 파일 처리 중 발생하는 로직 오류가 정정되었습니다.

## APAR IY47508

증상: 문서에서 룰 베이스 프로파일 보고서 파일에 대한 틀린 위치가 언급되어 있습니다. 해결: 문서 갱신사항 절의 정보를 보십시오.

#### APAR IY47552

증상: DRVSPEC 추적이 SNMP 로그 파일 어댑터에 대해 사용 가능한 경우, 틀린 SNMP 트랩 버전 1(또는 기타 버전)이 세그멘테이션 위반을 일으킬 수 있습니다.

해결: SNMP 트랩이 성공적으로 처리되지 않은 경우에도 디버그 추적 처리가 처리된 SNMP 트랩을 인쇄하려고 시도했습니다. 추적은 이제 SNMP 트랩이 성공적으로 처리된 경우에만 수행됩니다.

### APAR IY47689

증상: 최신 버전의 IBM Tivoli Enterprise Console 데이터베이스로 업그레이드할 때 데이터베이스를 사용자 정의한 경우, 업그레이드 데이터베이스 스크립트를 변경하지 않으면 업그레이드 데이터베이스 스크립트가 사용자 정의를 실행취소할 수 있습니다.

해결: 문서 갱신사항 절의 정보를 보십시오.

#### APAR IY47778

증상: 강화된 로그 파일 어댑터 PreFilter 옵션이 Windows 또는 UNIX 어댑터에 대해 사용 가능하지 않습니다. 해결: 어댑터 구성 기능(ACF)이 강화된 로그 파일 어댑터에 대한 이름 차이점을 구분하는데 실패했습니다. ACF 는 이제 현재 및 강화된 로그 파일 어댑터 모두에 대한 이름을 점검합니다.

## APAR IY47948

증상: wtdbspace -T 명령을 실행하여 데이터 표시를 IBM Tivoli Enterprise Console 테이블 공간으로 제한하면 데이터가 올바른 순서로 표시되지 않습니다. 해결: 참조를 작성한 변수 이름이 틀린 테이블 공간으로 겹쳐 쓰여집니다. 이 문제점은 정정되었습니다.

#### APAR IY47953

증상: WIDTHSTRMEANING=YES 옵션이 설정될 때 %[length]s 형식을 포함하는 로그 파일 어댑터 형식 파일이 올바르게 이벤트를 매치하지 않습니다.

해결: 어댑터는 이제 %[length]s 를 포함하는 형식 파일을 올바르게 처리하고 이벤트는 예상대로 매치됩니다. WIDTHSTRMEANING 키워드는 어댑터 구성 파일에서 구성될 수 있습니다. 이것은 %[length]s 형식 문자열과 함께 사용됩니다. 어댑터 구성 파일에서 WIDTHSTRMEANING=YES 를 설정하면 수정자의 길이를 결정하거나(IBM Tivoli Enterprise Console 버전 3.6 제품의 경우와 같이) 매치될 문자열의 길이를 지정합니다. 기본값은 WIDTHSTRMEANING=NO 입니다. WIDTHSTRMEANING=NO 가 이 키워드 값일 때 수정자의 길이는 잘립니다. 전체 문자열이 매치되고 연관된 변수가 지정된 길이로 잘립니다.

## APAR IY47956

증상: 이벤트 콘솔에서 운영자를 지정 해제한 후에 이 운영자를 다른 이벤트 콘솔로 다시 지정하는 것이 불가능합니다. 콘솔을 다시 시작해도 운영자가 사용 가능한 운영자 목록에 나타나지 않습니다. 해결: 운영자를 지정 해제하면 이름이 현재 운영자 목록에서 사용 가능한 운영자 목록으로 이동합니다.

#### APAR IY47983

증상: Linux 로그 파일 어댑터 설치 중 \$(TECADHOME)/bin/update\_conf 스크립트를 실행하면서 이름지정된 파이프를 열려고 시도하는 경우 syslogd 프로세스가 중지됩니다. 해결: Linux 시스템에서 파이프를 잘못 사용하여 syslogd 프로세스가 중지되었습니다. init.tecad\_logfile 시작 스크립트가 이름지정된 파이프를 올바르게 사용하도록 수정되었습니다.

## APAR IY48071

증상: tec\_gateway 어댑터 구성 프로파일(ACP)을 편집할 때 일반 페이지의 Config dir: 필드를 변경하는 경우, tec\_gateway 프로세스는 tec\_gateway.conf 파일을 읽을 수 없습니다. 해결: 추가 정보에 대해서는 문서 갱신사항 절을 보십시오.

## APAR IY48228

증상: 실수가 지수 표기로 형식화되어 표시됩니다. 해결: 새로운 tec\_disable\_exponential\_format 구성 매개변수가 작성되었습니다. 이 새로운 매개변수에 대한 정보는 문서 갱신사항 절을 보십시오.

#### APAR IY48323

증상: 데이터베이스 설치 지원 프로그램이 사용한 DB2 클라이언트 스크립트 템플리트에 있는 TEC\_T\_ASSIGN\_OP 테이블의 ddl 명령문에서 추가 백슬래시(\)가 있으며, 이것은 데이터베이스 설치 지원 프로그램의 실행을 중지시킵니다. 해결: 추가 백슬래시(\)가 DB2 클라이언트 스크립트 템플리트로부터 제거됩니다.

#### APAR IY48347

증상: BAROC 예약어가 슬롯에서 사용될 수 없다는 사실이 IBM Tivoli Enterprise Console 문서 라이브러리에 문서화되어 있지 않습니다. 해결: 문서 갱신사항 절의 정보를 보십시오.

#### APAR IY48508

증상: 룰 베이스를 컴파일할 때, 데이터 파일이 룰 베이스 대상(예:rule\_sets\_EventServer)으로 반입되고 나중에 룰 팩이 같은 룰 베이스 대상으로 반입되어 룰 베이스 대상 파일의 데이터 파일 항목 다음에 위치할 때 Java 예외가 발생합니다. 해결: 데이터 파일이 룰 베이스 대상으로 반입된 후에 룰 팩이 룰 베이스로 반입되어 그 대상 파일의 데이터 파일 항목 다음에 위치할 때 룰 베이스는 이제 올바르게 컴파일합니다.

## 3.8.0-TEC-FP01 에서 수정되었습니다.

다음 목록에는 3.8.0-TEC-FP01 에 포함된 이전 패치로부터의 수정사항이 들어 있습니다.

## APAR IY21196

증상: AIX 어댑터는 rc.nfs 파일에서 startup 명령으로 자동 시작되지 않습니다. 테스트 참고사항: 항목이 /etc/inittab 파일에 추가되었는지 확인했습니다. /etc/rc.tecad\_logfile 파일이 작성되었고 시스템 다시 시작시 어댑터를 시작할 적절한 명령이 파일에 포함되었습니다.

#### APAR IY28856

증상: 데이터베이스에 많은 수의 이벤트가 있는 경우 wsetemsg 명령을 실행하면 완료되는데 수 분이 걸립니다. 테스트 참고사항: 데이터베이스에 1000 개 이상의 이벤트가 있을 때 wsetemsg 명령이 지정된 이벤트를 올바르게 갱신하고 2 초 안에 리턴되는지를 확인했습니다.

## APAR IY33041

증상: wtdbclear 명령이 실행될 경우, 저장 프로시저는 DB2 제품에서 올바르게 실행되지 않습니다. 테스트 참고사항: 오류를 리턴하지 않고 wtdbclear 명령이 저장 프로시저를 사용하여 데이터베이스를 지웠습니다.

## APAR IY33187

증상: 이벤트 길이가 4096 자보다 크면 로그 파일 어댑터가 오류를 생성합니다. 테스트 참고사항: EventMaxSize=x 매개변수를 포함하도록 구성 파일을 수정한 다음, 이벤트를 이벤트 서버로 전송하였습니다. x 값이 100, 4096 및 5000 으로 대체되었고, 테스트는 반복되었습니다. 4096 자 이하인 이벤트의 경우, 이벤트 서버에서 모든 이벤트 데이터를 받았습니다. 4096 자 이상인 이벤트의 경우, 이벤트 데이터가 잘렸습니다.

#### APAR IY33312

증상: wstopesvr 프로세스가 무한적으로 실행되며, 다른 tec\_\* 프로세스를 종결하는데 실패합니다. 테스트 참고사항: single\_port\_bdt 변수가 TRUE 로 설정되었고, 이벤트 서버 및 이벤트 콘솔이 다시 시작되었습니다. listen\_to\_server 메소드가 활성화되었고, wstopesvr 명령을 실행하여 이벤트 서버를 중지된 것을 확인하였습니다.

#### APAR IY33602

증상: 삭제할 이벤트 수가 버퍼 크기 이상이거나 다음 속성이 지정된 경우, wtdbclear.pl 스크립트는 루핑합니다. -e -t 0 (-s, -c, -r 없이) 또는 -l -f -t 0 테스트 참고사항: 오류를 리턴하지 않고 wtdbclear.pl 명령을 사용하여 지정된 이벤트를 지웠습니다. 테스트가 1500 이벤트를 사용하여 실행되었습니다.

## APAR IY34129

증상: 3.7.1-TMF-0073 및 3.7.1-TMF-0075 가 설치되었을 때, 연결 지향 모드에서 실행 중인 tec\_gateway 프로세스와 함께 이벤트는 이벤트 서버로 전송되지 않습니다. 테스트 참고사항: 나열된 수정사항을 적용하고 연결 지향 모드를 구성한 후, 모든 이벤트가 이벤트 서버에서 수신되었습니다.

## APAR IY34289

증상: 이벤트 서버가 초기화하는 동안 tec\_rule 프로세스가 중지하고, 이벤트를 전달하도록 구성된 경우 코어 파일을 생성합니다. 테스트 참고사항: 테스트 이벤트 전달 룰이 오류를 생성하지 않고 올바르게 컴파일, 로드 및 실행되었습니다.

#### APAR IY34596

증상: FMT 파일에 %s\* 문자로 시작하지 않는 명령문이 있는 경우 tecad\_nt.exe 프로세스는 Dr. Watson 오류를 생성합니다.

#### APAR IY34913

증상: init.tecad\_logfile 스크립트가 Tier 2 DEC 시스템의 -S 옵션을 처리하지 않습니다. 테스트 참고사항: 어댑터가 DEC Tier 2 시스템의 엔드포인트에 분배되었습니다. LogSources 속성으로 지정한 파일을 모니터하도록 구성 파일을 갱신한 후, 어댑터가 시작되었습니다. 이벤트가 이벤트 서버에서 수신되었습니다.

## APAR IY34968

증상: LogSources 옵션으로 지정된 파일에서 읽어오는 어댑터는 행당 300 자 이상의 이벤트를 전달할 수 없습니다. 테스트 참고사항: 최소 분당 300 자 이상의 100 행을 수신하면서 지정된 로그 파일을 모니터하도록 어댑터를 구성했습니다. 모든 이벤트가 이벤트 서버에서 올바르게 수신되었습니다.

APAR IY35033

증상: 태스크 실행 창에 있는 사용 가능한 호스트 목록은 엔드포인트 이름 대신 호스트 이름을 올바르게 표시하지 않습니다.

테스트 참고사항: 이벤트를 선택하고 태스크 실행 창에서 대상 호스트 탭을 선택한 후, 현재 호스트 창이 엔드포인트를 올바르게 표시하는지 확인했습니다.

## APAR IY35278

증상: FMT 파일이 일치 명령문에 s\* 문자를 포함한 경우, 로그 파일 어댑터가 시작되지 않습니다.

#### APAR IY35647

증상: Windows 어댑터는 3.7.1-TEC-FP02 를 적용한 후, 성능 저하를 나타냅니다. 테스트 참고사항: 어댑터가 모든 테스트 메시지(300 개)를 6 분 45 초 내에 전송하였습니다. 이것은 기본 3.8 릴리스를 사용할 때의 11 분과 비교됩니다.

## APAR IY35763

증상: Java 클래스 오류로 인해 3.7.1-TEC-FP03 과 함께 분배된 콘솔이 시작되지 않습니다. 테스트 참고사항: 이벤트 콘솔을 다시 시작한 후에도 이벤트 그룹 및 기타 이벤트 콘솔 기본 설정이 지속되었습니다.

## APAR IY36144

증상: 버전 3.6.x 에서 업그레이드된 후, 형식 지정자 %LENGTHs 가 올바르게 구문 분석되지 않습니다. 테스트 참고사항: 테스트 파일을 읽도록 구성된 LogSources 옵션 및 WIDTHSTRMEANING=YES 옵션을 사용하여 어댑터를 분배했습니다. FMT 파일이 수정되고 새로운 CDS 파일이 생성되었습니다. 디버그 모드에서 어댑터를 시작한 후, 모든 변수가 각 속성에 대해 올바르게 맵핑되었습니다.

#### APAR IY36319

증상: TroubleTicket.sh 스크립트를 발행할 때 관리자 이름을 포함하는 새 TEC\_ADMIN 환경 변수가 작성됩니다. 테스트 참고사항: TEC\_ADMIN 환경 변수 값을 에코하도록 \$BINDIR/TME/TEC/TroubleTicket.sh 를 수정했습니다. TroubleTicket.sh 스크립트를 실행한 후, 올바른 값이 표시되었습니다.

### APAR IY36572

증상: tec\_gateway 프로세스가 메모리 누출을 나타냅니다.

테스트 참고사항: tec\_gateway 프로세스가 바인드되지 않은 메모리 사용을 나타내지 않았습니다.

## APAR IY36686

증상: tec\_gateway.conf 파일의 ServerLocation 키워드는 로컬 이벤트 서버가 종결되고 키워드가 지정된 이벤트 서버 뒤에 공백을 포함하는 경우 무시됩니다.

테스트 참고사항: ServerLocation 키워드가 이벤트 서버 뒤에 공백을 포함하고 있을 때 이벤트가 이벤트 서버에서 올바르게 수신되었습니다.

## APAR IY37000

증상: EIF(Event Integration Facility)가 널(null) 속성 값을 수신하면 이벤트가 버려집니다. 테스트 참고사항: SampleAdapters.java 파일이 몇 가지 널 속성을 포함하도록 수정되었고, 이벤트 서버가 여전히 이벤트를 수신했습니다.

#### APAR IY37027

증상: 큰따옴표로 둘러싸인 문자열이 Java EIF 에서 올바르게 구문 분석되지 않습니다. 테스트 참고사항: SampleAdapters.java 파일이 큰따옴표를 포함하도록 수정되었습니다. 이벤트 서버가 이벤트를 올바르게 수신하였습니다.

#### APAR IY37051

증상: 상호 연결되지 않은 개별 Tivoli Management Region(Tivoli region)에 있을 때 어댑터는 이벤트를 이벤트 서버로 전송하지 않습니다.

테스트 참고사항: 두 개의 상호 연결된 Tivoli region 을 구성한 후, 한 개의 이벤트 서버가 설치되었습니다(한 개의 Tivoli region 에서만). tec\_gateway.conf 파일은 두 번째 Tivoli region 에서 이벤트를 이벤트 서버에 전송하도록 구성되었습니다. 두 번째 Tivoli region 에 Windows NT 어댑터를 구성한 후에(ServerLocation 키워드 세트없이), 이벤트가 생성되었습니다. 이벤트 서버에서 모든 이벤트를 수신하였습니다.

### APAR IY37190

증상: 대형 로그 파일을 처리하는 동안 Windows 어댑터는 프로세서를 100% 이용합니다. (예제: 100MB) 테스트 참고사항: FMT 파일의 형식과 일치하지 않는 어댑터 로그 파일에 백만 개 이상의 이벤트를 추가한 후, 가끔씩 프로세서 사용이 99%로 급증하지만 대다수 시간에는 거의 0%로 남아 있었습니다.

### APAR IY37400

증상: 엔드포인트 wpostemsg 명령을 사용하여 엔드포인트에서 이벤트 서버로 이벤트를 보낼 때 이벤트가 게이트웨이에서 캐시됩니다.

## APAR IY37675

증상: 로케일을 덴마크어로 설정한 경우, tec\_dispatch 프로세스는 이벤트 수신을 중지합니다. 테스트 참고사항: 로케일이 덴마크어로 설정될 때 이벤트 서버가 이벤트를 올바르게 처리하였습니다. 또한 로드된 테스트 룰 베이스를 사용하여 이벤트가 올바르게 처리되었고, 이벤트 서버가 들어오는 이벤트를 계속 처리하였습니다.

## APAR IY37768

증상: 엔드포인트 캐시로부터 데이터를 로드한 전체 tec\_gateway.cache 파일의 내용을 처리한 후, tec\_gateway 프로세스는 이벤트를 이벤트 서버로 전송하지 않습니다.

테스트 참고사항: 이벤트 서버를 중지하는 동안, 게이트웨어에서 이벤트가 올바르게 캐시되었습니다. 이벤트 서버가 다시 시작될 때, 캐시는 예상대로 비워지고 게이트웨이는 들어오는 이벤트를 계속 처리했습니다.

## APAR IY37863

증상: IBM Tivoli Enterprise Console 버전 3.6.2 에서 3.7.1-TEC-FP03 으로 업그레이드한 후에 HP 어댑터는 100% 프로세서를 사용하고 이벤트를 처리하지 않습니다.

테스트 참고사항: HP 어댑터를 분배하고 FMT 및 CONF 파일을 갱신하여 테스트 케이스를 일치시킨 후, 어댑터는 16 시간 이상 동안 연속된 이벤트 스트림을 수신했습니다. 어댑터는 모든 이벤트를 처리했고 100% 처리 파워를 사용하지 않았습니다.

## APAR IY38116

증상: 수신 로그가 사용 불가능할 때, 이벤트 서버는 이벤트를 처리하지 못합니다. 테스트 참고사항: 수신 로그가 사용 불가능할 때 이벤트 서버가 이벤트를 올바르게 수신하였습니다.

## APAR IY38723

증상: DISPLAY 환경 변수가 TroubleTicket.sh 스크립트에 올바르게 설정되어 있지 않습니다. 테스트 참고사항: 로컬 시스템에 UNIX xterm 창이 표시될 때 env 명령을 사용하여 DISPLAY 환경 변수가 올바르게 설정되었습니다.

## APAR IY39825

증상: 태스크 실행 창의 현재 호스트 목록은 호스트 이름이 아닌 엔드포인트 이름을 나열해야 합니다. 테스트 참고사항: 비관리 노드 엔드포인트 시스템을 구성한 후, 어댑터가 분배되었습니다. 이벤트를 전송한 후, 이벤트 표시기에서 이벤트를 선택하고 태스크 실행을 선택했습니다. 현재 호스트 목록 아래 엔드포인트 시스템이 올바르게 표시되었습니다.

### APAR IY40557

증상: 확장 이벤트 속성은 SLOTS 환경 변수에 나열되어 있지만, TroubleTicket.sh 스크립트에서 사용 불가능합니다. 테스트 참고사항: SLOTS 환경 변수 출력을 파일로 경로 재지정한 후, 확장 정보가 올바르게 나열되었습니다.

#### APAR IY40864

증상: 운영자가 이벤트 표시기를 활성화하면 이벤트 콘솔 특성에 대한 변경사항이 표시되지 않습니다. 테스트 참고사항: 콘솔을 다시 시작한 후에도 추가, 제거 또는 다시 정렬된 모든 컬럼이 이벤트 표시기에서 지속됩니다. 주: 이 수정사항은 이벤트 콘솔 마이그레이션이 아닌 새 이벤트 콘솔을 작성한 경우에만 적용됩니다.

APAR IY40903

증상: IBM Tivoli Enterprise Console 버전 3.6.2 를 IBM Tivoli Enterprise Console 버전 3.8 로 업그레이드할 때 wmigcon 명령을 실행하면 Java 예외가 생성됩니다. 테스트 참고사항: Java 예외를 생성하지 않고 wmigcon 명령이 올바르게 실행되었습니다.

## APAR IY41207

증상: 이벤트 서버가 이벤트를 수신할 포트를 확보하지 못합니다. 테스트 참고사항: 이벤트 서버가 포트를 확보하고 이벤트를 수신하였습니다.

# 설치 및 구성

## 사전 설치 소프트웨어

IBM Tivoli Enterprise Console 버전 3.8.0 IBM Tivoli Management Framework 버전 3.7.1 또는 4.1

IBM Tivoli Enterprise Console NetView 통합 기능을 이용하려면 다음을 설치해야 합니다. IBM Tivoli NetView 버전 7.1.2 또는 7.1.3

다음 테이블은 특정 설치 시나리오 및 IBM Tivoli Management Framework 제품의 각 버전에 대한 패치 요구사항을 개략적으로 설명합니다.

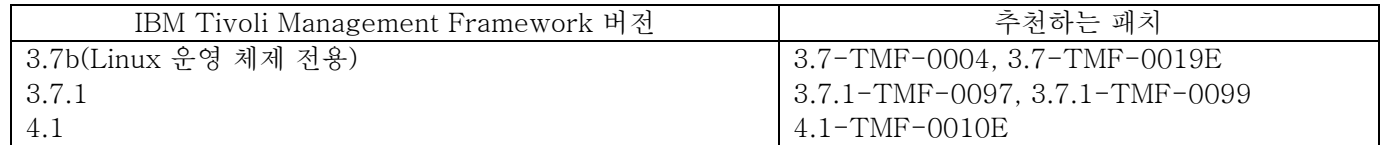

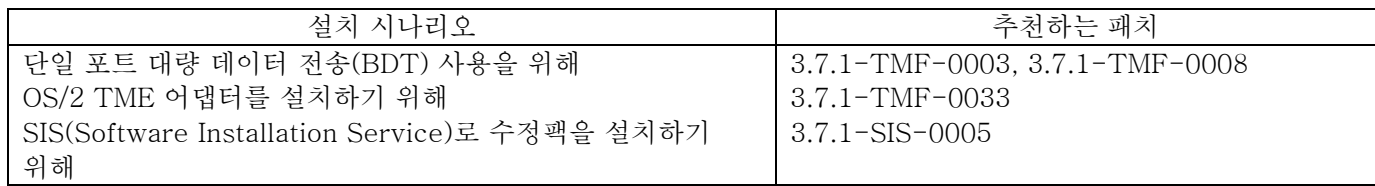

주: 4.1-TMF-0010E 뿐만 아니라 모든 테스팅이 4.1-TMF-0013 및 4.1-TMF-0014 패치를 사용하여 수행되었습니다.

# 설치 지시사항

주: 수정팩을 설치하기 전에 수정팩 참고 절을 읽으십시오.

## 중요:

1. 이 수정팩을 설치하기 전에 IBM Tivoli Enterprise Console 버전 3.8 설치하기 전에 문서에 명시된 최소 요구사항이 충족되어야 합니다.

2. 이 수정팩을 적용하기 전에 이벤트 서버를 중지하십시오.

경고: 이 수정팩 설치 중 .tec\_config 파일이 대체됩니다. 이 파일을 사용자 정의했다면 갱신된 제품으로 사용자 정의를 사용하기 위해 이 수정팩을 설치하기 전에 파일의 백업 사본을 작성해야 합니다.

3.8.0-TEC-FP02 최상위 레벨 디렉토리 트리:

표준 디렉토리: <380TECFP02\_DIR>/TME <380TECFP02\_DIR>/NON\_TME <380TECFP02\_DIR>/DBASSISTANT

1. 수정팩을 추출하십시오.

UNIX 시스템에서:

다음의 명령을 사용하여 임시 디렉토리로 내용을 추출하십시오. 이 예제에서는 변수 \$PATCH가 이 임시 디렉토리를 나타내는 것으로 가정합니다.

cd \$PATCH tar -xvf 3.8.0-TEC-FP02.tar

Windows 시스템에서:

다음의 명령을 사용하여 임시 디렉토리로 내용을 추출하십시오. 이 예제에서는 변수 %PATCH%가 이 디렉토리를 나타내며 X 가 %PATCH%를 찾을 수 있는 드라이브라고 가정합니다.

%SystemRoot%\system32\drivers\etc\Tivoli\setup\_env  $X$ : > cd %PATCH% > tar -xvf 3.8.0-TEC-FP02.tar

주: Windows 시스템에서 TAR 이미지를 추출하는 경우, 다음의 Tivoli 설치 디렉토리에서 TAR 유틸리티의 실행 파일을 찾을 수 있습니다. bin/w32-ix86/tools/tar.exe

2. SIS(Software Installation Service) 사용에 대한 지시사항은 다음과 같습니다. SIS 를 사용하지 않는 경우 이 단계를 생략하고 3 단계로 가십시오.

주: SIS 는 Tivoli 소프트웨어가 지원하는 대부분의 하드웨어 운영 체제에 Tivoli 소프트웨어 제품을 설치할 수 있으나, 일부 하드웨어 운영 체제에서는 SIS 가 실행할 수 없습니다. SIS 를 실행할 수 있는 운영 체제 목록은 IBM Tivoli Enterprise Console 설치 안내서에서 확인하십시오.

주: 이 수정팩을 설치하려면 install\_product 및 super 권한 부여 역할이 있어야 합니다.

중요사항: 다음 SIS 패치는 Tivoli 지원 FTP 사이트에서 얻을 수 있으며 SIS 버전 3.7: 3.7-SIS-0005 를 설치할 때 필요합니다. 이 패치를 얻으려면 다음 단계를 완료하십시오.

- a) Tivoli 데스크탑 풀다운 메뉴에서 데스크탑 --> 설치 --> Software Installation Service 를 누르십시오.
- b) 설치 암호 확보 창에서 설치 암호를 입력하십시오.
- c) Tivoli 로고가 있는 창에서 설치를 누르십시오.
- d) 스프레드시트 설치 창에서 제품 선택을 누르십시오.
- e) 제품 선택 창에서 제품 반입을 누르십시오.
- f) 파일 브라우저를 사용하여 3.8.0-TEC-FP02 의 매체를 찾고 PATCHES.LST 파일을 두 번 누르십시오.
- g) 제품 반입 창에서 3.8.0-TEC-FP02 를 선택한 후, 반입을 누르십시오.
- h) 글로벌 진행 창에서 파일을 반입한 후, 확인을 누르십시오.
- i) 제품 선택 창에서 3.8.0-TEC-FP02 를 선택한 후, 확인을 누르십시오.
- j) 스프레드시트 설치 창에서 시스템 선택을 누르십시오.
- k) 3.8.0-TEC-FP02 를 설치할 시스템을 선택한 후, 확인을 누르십시오.
- l) 스프레드시트 설치 창에서 해당 셀을 누르십시오. 주: 3.8.0-TEC-FP02 를 설치할 시스템의 셀에 X 가 생깁니다.
- m) 설치를 누르십시오.
- n) 설치 알고리즘 창에서 사용할 설치 알고리즘을 선택한 후, 확인을 누르십시오. SIS 는 스프레드시트 설치 창에서 요청한 설치를 수행합니다. 3 단계를 건너뛰고 4 단계를 진행하여 설치를 완료하십시오.
- 3. 클래식 Tivoli 설치 메커니즘을 사용하여 수정팩을 설치하려면 다음 단계를 완료하십시오.
	- 주: 이 수정팩을 설치하려면 install\_product 및 super 권한 부여 역할이 필요합니다.
		- a) Tivoli 데스크탑 메뉴 표시줄에서 **데스크탑 --> 설치 --> 패치 설치**를 눌러 패치 설치 창을 표시하십시오.
		- b) 패치 설치 창에서 매체 선택을 눌러 파일 브라우저 창을 액세스하십시오.
		- c) 파일 브라우저 창에서 수정팩 \$PATCH 가 있는 디렉토리 경로를 경로 이름 필드에 입력하십시오.
		- d) 매체 설정 및 닫기를 눌러 패치 설치 창으로 돌아가십시오.
		- e) 패치 설치 창에서 선택할 수정팩 이름을 누르십시오.
		- f) 수정팩을 설치할 클라이언트를 선택하십시오. 수정팩은 일반적으로 Tivoli 서버 및 각 Tivoli 클라이언트에 설치되어야 합니다.
		- g) 설치를 누르십시오.

4. 수정팩 설치가 완료되면 이벤트 서버를 다시 시작하십시오.

## 강화된 로그 파일 어댑터 설치

Tivoli 데스크탑에서 ACF(Adapter Configuration Facility)를 액세스하여 강화된 로그 파일 어댑터를 구성 및 배치할 수 있습니다. 표준 ACF 프로시저를 사용하여 대상 엔드포인트 및 선택된 로그 파일 어댑터를 선택하십시오. 강화된 로그 파일 어댑터는 다음과 같습니다.

tecad\_enh\_nt

tecad\_enh\_win tecad\_enh\_logfile\_aix4-r1 tecad\_enh\_logfile\_hpux10 tecad\_enh\_logfile\_solaris2 tecad\_enh\_logfile\_linux-ix86 tecad\_enh\_logfile\_linux-s390

주: 기존의 TME 로그 파일 어댑터와 강화된 TME 로그 파일 어댑터를 같은 시스템에서 사용할 수 없습니다. 기존의 비TME 로그 파일 어댑터 및 비TME 강화된 로그 파일 어댑터는 각각의 비TME 강화된 로그 파일 어댑터가 고유 어댑터 ID를 가지며 기존의 비TME 로그 파일 어댑터와 같은 디렉토리에 설치되지 않은 경우 같은 시스템에 존재할 수 있습니다.

## ID 속성 수정

강화된 로그 파일 어댑터 중의 하나를 ACF의 일반 창에서 선택할 때 ID 필드가 표시됩니다. ID 필드가 선택되면 사용자는 ID 이름을 지정할 수 있습니다.

## TME 어댑터를 ID 와 함께 설치

강화된 TME 어댑터 설치는 표준 TME 어댑터 설치와 유사합니다. 그러나 강화된 어댑터는 특정 어댑터와 연관된 ID 와 함께 설치될 수 있습니다. ID 를 지정하지 않으면 설치가 변경되지 않습니다. ID 를 지정하면 다음 변경사항이 적용됩니다.

• ID 가 etc 디렉토리와 통합하도록 설치 디렉토리가 변경되었습니다. 2 진 파일은 여전히 bin 디렉토리에 있으나, 구성 및 형식 파일은 이제 <identifier>/etc 디렉토리에 있습니다. 엔드포인트에서 디렉토리 구조는 다음과 같습니다.

%lcf\_datdir%/../../bin/%interp%/TME/TEC/adapters/ %lcf\_datdir%/../../bin/%interp%/TME/TEC/adapters/bin %lcf\_datdir%/../../bin/%interp%/TME/TEC/adapters/<identifier>/etc %lcf\_datdir%/../../bin/%interp%/TME/TEC/adapters/<identifier>/etc/C %lcf\_datdir%/.././bin/%interp%/TME/TEC/adapters/<identifier>/etc/<lang>

• 강화된 어댑터를 시작 및 중지하는데 사용된 명령이 변경되었습니다. Windows NT 및 Windows 2000 시스템의 경우 시작 명령은 다음과 같습니다.

net start <adapter> <idname>

예를 들면, net start tecwinadapter\_myid

여기서 myid 는 ID 값입니다.

중지 명령은 다음과 같습니다.

net stop <adapter> <idname>

UNIX 및 Linux 운영 체제의 경우 시작 명령은 다음과 같습니다.

init.tecad\_logfile start  $\langle$ *idname>* 

예를 들면, init.tecad\_logfile start myid

여기서 myid 는 ID 값입니다.

중지 명령은 다음과 같습니다.

 $init.tecad\_logfile stop \; \langle idname \rangle$ 

## TME 어댑터 업그레이드 및 제거

기존의 어댑터를 강화된 어댑터로 업그레이드하려면 다음 단계를 완료하십시오. 1) TECADHOME/etc 디렉토리에 있는 tecad\_logfile.conf 파일 및 형식 파일을 변경한 경우 이 파일의 사본을 저장하십시오. 2) 비어 있는 프로파일을 분배하여 이전 버전의 로그 파일 어댑터를 제거하십시오. IBM Tivoli Enterprise Console 설치 안내서에서 ACF를 사용하여 어댑터를 설치 제거하는 정보를 보십시오. 3) ACF에서 강화된 어댑터에 대해 새로운 ACP(Adapter Configuration Profile)를 작성하십시오. 4) 저장된 etc 디렉토리의 환경을 사용하여 새로운 ACP를 수정하십시오. 5)프로파일을 엔드포인트로 분배하십시오.

6) 어댑터를 다시 시작하십시오.

주: 어댑터 ID 를 변경하면 참조된 인스턴스가 변경됩니다. 따라서 어댑터 ID 를 변경할 수 없습니다. 기존의 어댑터에 대한 어댑터 ID 를 변경하려면 기존의 어댑터를 제거하고 새 어댑터를 설치해야 합니다.

## 강화된 비 TME Windows 로그 파일 어댑터 설치

설치 프로세스 중 사용자는 어댑터 ID 를 지정할 수 있습니다. 어댑터 ID 를 사용할 경우 어댑터 ID 이름이 필요합니다. Tivoli 환경과 유사한 디렉토리 구조가 작성됩니다.

## UNIX 비 TME 어댑터 설치

강화된 비 TME 어댑터의 설치는 어댑터 ID 를 제외하고 표준 어댑터의 설치와 비슷합니다. 다음 tecad\_logfile.cfg 명령을 실행하여 어댑터 ID 를 지정하십시오.

tecad\_logfile.cfg <idname>

여기서 idname 은 어댑터 ID 의 값입니다.

주: 시작 및 중지 명령은 적절히 변경되어야 합니다.

## 강화된 로그 파일 어댑터 구성

다음 절에는 강화된 로그 파일 어댑터를 구성하는데 필요한 정보가 들어 있습니다.

## 어댑터 구성 재로드

어댑터 구성 및 형식 파일을 재로드하려면 wsighup 명령을 실행하십시오. 어댑터의 서비스 버전을 실행하는 경우 다음 명령을 입력하십시오.

wsighup service\_adapter\_name

여기서 service\_adapter\_name 은 어댑터의 서비스 이름입니다.

어댑터의 명령행 버전을 실행하는 경우 다음 명령을 입력하십시오.

wsighup service\_adapter\_name pid

여기서 *service\_adapter\_name* 은 어댑터의 서비스 이름이고 *pid* 는 어댑터의 프로세스 ID입니다.

어댑터를 중지 및 다시 시작하지 않고 이 명령을 실행하여 어댑터 구성을 변경하십시오. 예를 들어, 시스템이 유지보수 모드로 들어갈 때 형식 파일에 일시적으로 필터 또는 항목을 추가하려 할 수 있습니다(나중에 제거함). 구성 및 형식 파일에 반드시 필요한 부분을 변경한 후, 이 명령을 실행하여 동적으로 어댑터 구성을 갱신하십시오.

주: 분배된 어댑터의 CONF 파일이 로컬로 수정되고 wsighup 명령이 실행된 후, 새로운 CONF 파일이 분배되면 변경사항이 손실됩니다.

#### 새롭거나 변경된 구성 파일 키워드

#### PollConnection <seconds>

연결을 위해 서버를 폴링하는데 필요한 최소한의 시간을 지정합니다. 이 연결 폴링은 새로운 이벤트가 서버에 도착하지 않을지라도 어댑터가 캐시 파일을 강제로 비우도록 합니다. 이 키워드에 대한 값이 지정되지 않는 경우 강화된 로그 파일 어댑터 기능은 원래 로그 파일 어댑터와 동일합니다.

ProcessPriorityClass

어댑터에 대한 프로세스 우선순위를 지정합니다. 어댑터가 많은 양의 이벤트를 처리하고 너무 많은 프로세서 자원을 사용하는 경우 시스템 성능을 개선하기 위해 이 값을 조정할 수 있습니다.

가능한 값은 다음과 같습니다.

- A IdlePriority
- B BelowNormalPriority
- C NormalPriority
- D AboveNormalPriority
- E HighPriority
- F RealTimePriority

기본값은 C (NormalPriority)입니다.

주:

- 1. 성능 저하를 예방하려면 기본값을 사용하는 것이 좋습니다.
- 2. ProcessPriorityClass 속성은 SNMP 어댑터에 사용할 수 없습니다.

새 추적 메시지도 다음과 같이 제공됩니다.

우선순위 클래스 값이 잘못되었습니다. 기본값을 사용했습니다. 우선순위 클래스가 변경되었습니다. 우선순위 클래스를 변경할 수 없습니다.

ProcessDisablePriorityBoost (Windows 운영 체제 전용)

어댑터 프로세스에 대해 우선순위 증가가 불가능해야 할지 여부를 지정합니다. 어댑터가 많은 양의 이벤트를 처리하고 너무 많은 프로세서 자원을 사용하는 경우 시스템 성능을 개선하기 위해 이 옵션을 사용할 수 있습니다. 이 옵션이 TRUE로 설정되면 우선순위 증가가 불가능합니다. 기본값은 FALSE입니다.

LogSources

메시지를 폴링할 ASCII 로그 파일을 지정합니다. 각 파일에 대한 전체 경로가 지정되어야 하며, 파일 이름이 쉼표로 구분되어야 합니다. 공백이나 기타 분리 기호는 사용될 수 없습니다. 어댑터가 시작될 때 로그 파일 소스가 존재할 필요는 없습니다. 이것은 작성될 때 폴링됩니다.

어댑터가 활성화되어 있을 때 파일이 잘려지면 어댑터는 자동으로 내부 포인터를 그 파일의 새로운 끝으로 설정하고 파일이 잘려진 이후에 기록된 모든 새 메시지를 계속해서 처리합니다. 폴링 간격 중 파일이 다시 겹쳐쓰여지고, 제거되거나 이전 폴링보다 더 많은 행으로 다시 작성되면, 이전 행 이후의 행만이 읽혀집니다. 예를 들어, 파일이 한 행을 가진다고 가정합니다. 폴링 간격이 경과한 후, 그 파일이 두 행으로 다시 작성되었습니다. 그러면 두 번째 행만이 다음번 폴링 때 읽혀집니다.

어댑터가 폴링하는 기본 파일은 SYS:SYTEM\SYS\$LOG.ERR 파일입니다. 추가 파일은 LogSources 키워드로 지정될 수 있습니다.

주: LogSources 키워드를 지정할 때 루트 디렉토리의 파일에 대한 참조가 없는지 확인하십시오.

FILENAME

메시지를 포함하는 로그 파일의 완전한 파일 이름(경로 포함)을 지정합니다. 다중 로그 파일을 모니터하는데 단일 어댑터를 사용하려는 경우에 이 키워드를 사용하십시오. 이 키워드는 이벤트 소스를 식별하기 위해 파일 이름으로 이벤트 속성을 채우는데 사용할 수 있습니다. 메시지가 시스템 로그로부터 나오는 경우 맵핑은 Windows 어댑터에서 EventLog 로 설정되고 UNIX 로그 파일 어댑터의에서 SysLogD 로 설정됩니다.

ReadBufBlocks

성능과 안전성을 향상시키기 위해 LogSources 옵션을 사용하여 지정된 하나 이상의 파일을 모니터링하는 모든 Windows 어댑터에 대해 새 구성 옵션이 제공됩니다. ReadBufBlocks 속성은 각 폴링 간격마다 어댑터가 읽을 4096 바이트의 블록 수를 지정하는 메커니즘을 제공합니다. 기본값은 10 입니다. 10 개 이하의 블록이 지정되면 기본값을 사용하십시오.

예제: ReadBufBlocks=10

주: ReadBufBlocks 가 어댑터 구성 파일에 지정되지 않은 경우 어댑터는 모든 파일을 지정된 순서대로 완전히 읽습니다.

## 새로운 형식 스펙: %n

메시지에 새 행을 지정합니다. 새 행은 전체 다음 행과는 달리 캐리지 리턴 또는 줄 바꾸기를 말합니다. 이 형식 스펙은 강화된 로그 파일 어댑터에만 적용됩니다. %n의 형식 스펙은 여러 행을 가진 메시지에 매치됩니다.

예를 들어, This is a format %s with more lines%nIsn't it

위의 항목은 다음 메시지와 같습니다. This is a format special with more lines Isn't it

주: 일치를 판별할 때 공백이 중요합니다. 메시지에 하나 이상의 공백으로 끝난 행이 있는 경우 그 공백은 형식 항목에서 새 행 스펙으로 대체되어야 합니다.

# 알려진 결함 및 제한사항

결함 104236

문제점: OS/2 어댑터는 ACF(Adapter Configuration Facility)를 사용하여 분배할 수는 있으나, 자동으로 시작하지는 않습니다.

조치: OS/2 시스템을 다시 시작하여 어댑터를 시작하십시오.

결함 123285

문제점: IBM Tivoli Enterprise Console 버전 3.7 또는 3.7.1 제품이 설치된 다른 Tivoli region과 연결되어 있는 Tivoli region에 IBM Tivoli Enterprise Console 버전 3.8 제품으로 업그레이드할 때, TaskLibrary 자원 유형이 교환되고 다른 Tivoli region에서 운영자를 콘솔에 지정하거나 작성하려는 경우, 다음 메시지가 표시될 수 있습니다.

com.tivoli.framework.runtime.ExInvObjref,minor code =28, completion status =No.

조치: IBM Tivoli Enterprise Console 3.7.1 제품이 업그레이드되지 않은 Tivoli region에서 다음 명령을 실행하여 IBM Tivoli Enterprise Console 제품이 업그레이드된 Tivoli region과 자원을 교환하십시오.

wupdate - rTaskLibrary region

여기서 *region* 은 IBM Tivoli Enterprise Console 제품이 업그레이드된 Tivoli region입니다.

결함 133073

문제점: Windows 2000 시스템에서 Netscape를 기본 브라우저로 사용하는 경우 이벤트 표시기에서 정보 단추를 누른 후, 다음과 같은 오류 메시지가 표시될 수 있습니다.

"C:\/.tivoli/tec\_temp0.html"을 열 수 없습니다.

브라우저에 경로 file:///C:/.tivoli/tec\_temp0.html이 나타납니다. 초점을 브라우저에서 활성 창으로 변경할 수 있지만 이벤트 콘솔로 돌아가기 전에 오류 메시지를 닫아야 합니다. 그렇지 않으면 이벤트 콘솔 창이 공백으로 표시됩니다. 조치: 기본 브라우저를 Internet Explorer로 변경하거나 Netscape 브라우저를 새 버전으로 업그레이드하십시오.

결함 134898

문제점: 프로세스가 이벤트 콘솔로부터 X Window 환경에서 시작된 경우 글꼴 변환에 대한 오류 메시지가 표시될 수 있습니다. 예를 들면, 다음과 같습니다. \*\*\*\*\*\*\*\*\*\*\*\*\*\*\*\*\*\*\*\*\*\*

Avertissement :문자열

"-jdk-lucida-medium-r-normal--\*-120-75-75-p-\*-iso8859-15"를 FontStruct 유형으로 변환할 수 없습니다. \*\*\*\*\*\*\*\*\*\*\*\*\*\*\*\*\*\*\*\*\*\* 조치: 이 메시지는 시스템의 문제점을 표시하는 것이 아니므로 무시할 수 있습니다. 모든 글꼴을 모든 X Window 서버에 사용할 수 있는 것은 아닙니다. 이 메시지는 글꼴 불일치가 발생했음을 나타냅니다. 특정 X Window 환경에 설치되지 않은 글꼴이 요청되면 X Window 시스템이 누락된 글꼴을 환경에 존재하는 글꼴 중의 하나로 맵핑합니다. 결함 136696 문제점: UNIX 시스템에서 이벤트 콘솔에 대한 기본 설정을 편집할 때 사용자 조정 프로그램 경험하기에 대해 Windows 옵션을 선택하면 Java 예외가 발생합니다. 조치: UNIX 시스템에서 실행할 때 Windows 옵션을 선택하지 마십시오. Windows 옵션을 선택할 때 발생하는 예외는 문제가 아니며 이를 무시할 수 있습니다. 결함 137525 문제점: 처음으로 이벤트 콘솔을 시작할 때 다음의 Java 예외가 발생할 수 있습니다. GlobalPreferencesBean::loadPreferences()caught: java.io.InvalidClassException: javax.swing.plaf.basic.BasicLookAndFeel;Local class not compatible: stream classdesc serialVersionUID=6620516158032857937 local class serialVersionUID=1855300154015691576 이 예외는 이전에 IBM Tivoli Enterprise Console 3.7.1 이벤트 콘솔이 설치되었던 시스템에 IBM Tivoli Enterprise Console 3.8 이벤트 콘솔이 설치된 후에 발생합니다. 이 예외는 처음으로 IBM Tivoli Enterprise Console 3.8 제품을 설치할 때도 발생할 수 있습니다.

조치: 이 예외는 무시할 수 있습니다. 두 번째로 이벤트 콘솔이 시작되면 발생하지 않습니다.

결함 138487

문제점: Windows 시스템에서 Informix dbspaces에 대해 데이터베이스 설치 지원 프로그램이 표시하는 기본 경로가 올바르지 않습니다. 올바르지 않은 기본값을 사용하면 이벤트 데이터베이스가 설치되지 않습니다. 올바르지 않은 경로는 다음과 같습니다. drive\_letter :/IFMXDATA/server\_name /data/filename 다음 경로는 기본 경로입니다. drive\_letter :/IFMXDATA/server\_name /filename 조치: 데이터베이스 설치 지원 프로그램에서 dbspace 파일 이름에 올바른 경로가 지정되었는지 확인하십시오.

결함 139074

문제점: wtdbclear 명령을 Informix 데이터베이스와 함께 실행할 때 RIM 오류가 발생할 수 있습니다. Windows 시스템에서 RIM 에이전트 프로세스가 응답하지 않을 수 있습니다. UNIX 시스템에서는 RIM 에이전트가 iom 수신 67 오류를 수신할 수 있습니다.

조치: wtdbclear.pl 명령을 대신 실행하십시오. 이 명령은 저장 프로시저를 호출하지 않습니다.

결함 140429

문제점:IBM Tivoli Enterprise Console 3.6.2 또는 IBM Tivoli Enterprise Console 3.7.1 제품에서 IBM Tivoli Enterprise Console 3.8 제품으로 마이그레이션해도 사용자 어플리케이션 테이블 및 트리거와의 잠재적 충돌로 인하여 기존의 IBM Tivoli Enterprise Console 테이블 공간을 제거하지 않습니다. 조치: 각 데이터베이스 유형에 따라 아래의 지시사항을 따르십시오.

IBM DB2 database

기존의 테이블 공간을 제거하려면 다음 태스크를 완료하십시오.

1. DB2 명령행 프롬프트를 여십시오.

2. 프롬프트에서 다음 명령을 입력하십시오.

db2 connect to *tecdb* user *user\_id* using

db2 drop tablespace tablespace\_name

여기서 *tecdb* 는 IBM Tivoli Enterprise Console 데이터베이스의 이름이고 user\_id 및 password 는 테이블 공간을 제거할 수 있는 시스템 권한을 가진 사용자의 사용자 ID와 암호이며 *tablespace\_name* 은 IBM Tivoli Enterprise Console 테이블 공간의 이름입니다. 테이블 공간 이름의 형식은 userid\_data입니다.

DB2 제품은 테이블 공간에서 사용하는 데이터 파일과 디렉토리를 자동으로 제거합니다.

Informix 데이터베이스: 데이터베이스가 더 이상 사용하지 않는 디바이스를 삭제하려면 다음 태스크를 완료하십시오. 1. IBM Tivoli Enterprise Console RIM 사용자로 클라이언트 시스템 또는 Informix 서버에 로그인하십시오. 2. 다음 명령을 실행하여 기존의 dbspaces 및 연관된 물리 파일 할당을 나열하십시오. onstat -d 3. 다음 명령을 실행하여 dbspace를 제거하십시오. onspaces –d dbspace\_name –y 4. dbspace 이름이 제거된 후에는 제거된 각 디바이스의 물리 파일을 삭제하십시오. 2단계를 참조하여 각 디바이스에 할당된 물리 파일을 알 수 있습니다. MSSQL 서버 데이터베이스: MS SQL 서버의 경우 디바이스 삭제가 필요하지 않습니다. 데이터베이스가 제거될 때 서버가 디바이스와 해당 물리 파일을 삭제합니다. Oracle 데이터베이스: 기존의 테이블 공간을 제거하려면 다음 태스크를 완료하십시오. 1. SQL\*Plus를 시작한 후, SYS 또는 SYSTEM과 같은 SYSDBA 권한을 가진 사용자로서 IBM Tivoli Enterprise Console 데이터베이스에 로그온하십시오. 예: sqlplus "sys/password @SID as sysdba" 여기서 password는 사용자의 암호이고 SID는 데이터베이스의 SID입니다. 2. 다음 명령을 실행하여 IBM Tivoli Enterprise Console 3.7 제품 테이블 공간에서 사용하는 데이터 파일을 확인하십시오. SELECT file\_name FROM dba\_data\_files 3. 다음 명령을 입력하여 IBM Tivoli Enterprise Console 테이블 공간을 삭제하십시오. drop tablespace tablespace\_name where tablespace\_name  $=$ 'tablespace\_name' tablespace\_name 은 IBM Tivoli Enterprise Console 테이블 공간의 이름입니다. 테이블 공간 이름의 형식은 userid\_data입니다. 4. SQL\*Plus를 종료하십시오. 5. 테이블 공간이 제거되면 2단계에서 나열된 파일을 삭제하십시오. 주: 테이터 파일을 삭제하기 전에 테이블 공간을 제거해야 합니다. Sybase 데이터베이스: 데이터베이스가 더 이상 사용하지 않는 디바이스를 삭제하려면 다음 단계를 완료하십시오. 1. sa로서 isql에 로그인하십시오. 2. sp\_helpdevice 명령을 실행하여 모든 논리 디바이스와 해당 물리 파일의 이름을 표시하십시오. 논리 파일 이름과 물리 파일 이름을 기록해 두십시오. 4단계에서 서버가 중지되고 다시 시작된 후에는 이 정보를 얻을 수 없습니다. 3. sp\_dropdevice 명령 다음에 제거하려는 논리 디바이스 이름을 입력하여 디바이스를 제거하십시오. 예: sp\_dropdevice mydevice 제거하기 전에 이들 디바이스가 데이터베이스에서 사용되지 않는지 확인하십시오. 4. Sybase 서버를 중지하고 다시 시작하십시오. 5. 제거된 각 디바이스의 물리 파일을 삭제하십시오. 2단계를 참조하여 각 디바이스에 할당된 물리 파일을 알 수 있습니다. 결함 141869 문제점: NetView 구성요소와 함께 이벤트 콘솔을 사용할 때 조작을 계속하면서 동시에 인식하거나 닫을 100개 이상의 NetView 이벤트(TEC\_ITS\_로 시작하는 이벤트 클래스)를 선택하면 교착 상태가 발생할 수 있습니다. 기타 모든 이벤트 클래스의 경우에는 처리를 제어하는 타이머가 사용됩니다. 조치: 조작을 계속하면서 동시에 인식하거나 닫을 100개 이상의 이벤트를 선택하지 마십시오. 이벤트 표시기의 오른쪽 상단 모서리에 있는 카운터는 작업 큐의 총 이벤트 수와 선택된 이벤트 수를 표시합니다.

문제점: Solaris 로그 파일에 대한 형식이 Solaris 운영 환경에서 변경됩니다. 버전 7의 어댑터 형식 파일이 버전 8의 시스템 로그의 항목과 더 이상 일치하지 않습니다.

조치: IBM Tivoli Enterprise Console 어댑터 안내서의 부록 B에서 설명된 대로 형식 파일을 갱신하거나 로그 메시지 형식을 Solaris 7 호환 모드로 설정하십시오. 로그 파일 호환 모드를 설정하려면 다음 태스크를 완료하십시오. 1. 다음 항목을 /kernel/drv/log.conf 파일에 추가하십시오.

msgid=0

2. 변경사항을 적용하려면 syslogd 디먼을 다시 시작하십시오.

결함 146129 문제점: Java 예외가 일부 운영 체제의 백그라운드 명령 쉘 창에 간헐적으로 나타날 수 있습니다. 이것은 이벤트 콘솔 또는 온라인 도움말의 기능에 영향을 주지 않습니다. 조치: 이 예외는 무시할 수 있습니다.

결함 146505

문제점: wmigcon 명령을 실행하여 버전 3.7 또는 3.8 이벤트 콘솔로 마이그레이션한 후에는 tec-client3.6-remove.sh 스크립트를 사용하여 버전 3.6 이벤트 콘솔을 제거해야 합니다. 이 스크립트는 아이콘, 버전 3.6 TME 설치에 관한 정보, 메뉴 항목 및 2진 파일을 제거합니다.

조치: 다음 태스크를 완료하여 버전 3.6 이벤트 콘솔을 Tivoli region 서버 및 모든 관리 노드에서 제거하십시오. 1. oserv 데이터베이스를 백업하십시오.

2. /etc/Tivoli/setup 쉘 스크립트를 실행할 수 있도록 Tivoli 환경이 제대로 설정되어 있는지 확인하십시오.

3. Tivoli region에서 bash 쉘을 시작하십시오.

4. tec-client3.6-remove.sh 스크립트를 \$BINDIR/TME/TEC 디렉토리에서 /tmp 디렉토리와 같은 작업 디렉토리로 복사하십시오.

5. 지정된 작업 디렉토리에서 다음과 같이 tec-client3.6-remove.sh 스크립트를 실행하여 버전 3.6을 설치 제거하십시오.

./tec-client3.6-remove.sh –rmfiles

여기서

– rmfiles

로컬 oserv 데이터베이스 오브젝트를 제거하고 공유 파일 여부와 상관없이 데이터베이스와 연관된 모든 파일을 제거하려고 시도합니다.

– usage

사용법 지시문을 인쇄합니다.

6. wchkdb 명령을 실행하여 Tivoli 환경에서 데이터베이스 자원을 확인하고 수정하십시오. wchkdb 명령을 실행하면 데이터베이스 동기화를 확인합니다. wchkdb 명령에 대한 자세한 정보는 *Tivoli Management Framework 참조서*를 보십시오.

결함 146600

문제점: 데이터베이스 설치 지원 프로그램은 일부 설치 도중 이전 단추로 탐색할 때 Java NullPointerException 오류 메시지를 생성합니다. 지원 프로그램은 계속해서 기능하며 모든 설치 스크립트가 생성됩니다. 조치: 이 오류 메시지는 문제로 인한 것이 아니므로 무시할 수 있습니다.

결함 146845

문제점: Red Hat Linux 시스템에서 IBM Tivoli Enterprise Console 제품을 업그레이드한 후, JRE(Java Runtime Environment)로 인하여 프로세서가 많이 사용됩니다. 조치: 다음과 같이 odadmin environ 명령을 사용하여 환경 변수를 설정하십시오. LD\_ASSUME\_KERNEL=2.2.5

결함 147392

문제점: 설치 후 AIX에서 NON\_TME 디렉토리의 이름을 바꾸면 이벤트 콘솔을 실행하려고 할 때 다음 오류 메시지가 발생할 수 있습니다. xhpi를 찾을 수 없습니다. 사용된 경로:

/home/Non\_TME\_console/tec\_console/jre/bin/libxhpi.a

JVM(Java Virtual Machine)을 작성할 수 없습니다.

조치: 루트 사용자로서 slibclean 명령을 실행하여 AIX 캐싱 라이브러리 정보를 정리하십시오. 그런 후, tec\_console 명령을 실행하십시오.

결함 147452 문제점: Red Hat Linux 시스템에서 IBM Tivoli Enterprise Console 제품을 설치하려면 Linux 시스템에 compress 명령이 설치되어 사용 가능해야 합니다. 조치: Red Hat Linux 문서에서 ncompress 패키지를 확인하여 compress 명령을 설치하고 액세스하십시오. 결함 147591 문제점: 이벤트 콘솔에서 관리자가 지정하지 않은 운영자는 나중에 콘솔 특성 창에서 다른 콘솔에 지정 가능한 것으로 표시되지 않습니다. 조치: 구성 보기의 운영자 폴더에서 운영자를 삭제하십시오. 이제 콘솔 특성 창에서 운영자가 콘솔에 지정 가능한 것으로 표시됩니다. 결함 147727 문제점: IBM Tivoli Enterprise Console 구성요소가 설치 제거된 호스트에 동일한 이름을 가진 관리 노드와 엔드포인트가 있는 경우, wuninst 명령을 사용하여 IBM Tivoli Enterprise Console 구성요소를 설치 제거할 수 없습니다. 조치: 다음 단계를 수행하여 구성요소를 설치 제거하십시오. 1. 다음 명령을 실행하여 엔드포인트 레이블의 이름을 바꾸십시오. wep old\_endpoint\_label set\_label new\_endpoint\_label 2. wuninst 명령을 실행하여 구성요소를 제거하십시오. Windows 시스템에서 wuninst 명령과 관련된 문제점은 결함 147763을 보십시오. wep 명령에 대한 정보는 Tivoli Management Framework 참조서를 보십시오. IBM Tivoli Enterprise Console 구성요소와 wuninst 명령 사용에 관한 자세한 정보는 IBM Tivoli Enterprise Console 설치 안내서를 보십시오. 결함 147743 문제점: wsetaeenv 명령을 사용하여 엔드포인트에서 어댑터 구성 프로파일에 저장된 구성 파일 옵션을 수정하려고 시도하면 다음 예와 유사한 메시지가 나타납니다. FRWTE:0021 Wed Aug 14 17:14:18 2002 (21):`\_set\_acpEnvironment '작업이 수행되지 않았습니다. 조치: ACF를 사용하여 구성 파일 옵션을 추가 또는 수정한 후, 프로파일을 엔드포인트에 분배하십시오.

결함 147763

문제점: wuninst 명령으로 IBM Tivoli Enterprise Console 구성요소를 설치 제거하면 해당 구성요소와 연관된 디렉토리와 파일은 제거되지 않습니다. wuninst 명령으로 나열하면 파일이 제거된 것처럼 보이지만 여전히 물리적으로 존재합니다.

조치: 구성요소를 설치 제거하려는 관리 노드에서 스크립트를 실행하십시오. 스크립트는 \$BINDIR/TME/TEC 디렉토리에 있으며 product\_tag-remove.sh라는 이름 지정 규칙을 가집니다. 여기서 product\_tag 는 구성요소를 제거하기 위해 wuninst 명령에 제공한 제품 태그와 동일합니다. 이들 스크립트를 실행한 후, wchkdb – u 명령을 실행하여 오브젝트 데이터베이스를 갱신하십시오. IBM Tivoli Enterprise Console 구성요소 및 제품 태그와 wuninst 명령 사용에 관한 추가 정보는 *IBM Tivoli Enterprise Console 설치 안내서* 를 보십시오. **Wuninst** 및 **wchkdb** 명령에 관한 추가 정보는 Tivoli Management Framework 참조서 를 보십시오.

결함 147905

문제점: IBM Tivoli Enterprise Console 3.6.2 제품을 IBM Tivoli Enterprise Console to 3.7.1 제품으로 마이그레이션하고 다시 IBM Tivoli Enterprise Console 3.8 제품으로 마이그레이션할 때, 운영자가 이벤트 표시기에서 요약 보기를 열려고 하면 다음 메시지가 표시될 수 있습니다.

ECO2026E: 사용자는 TEC 콘솔에 지정되지 않았습니다. TEC 이벤트를 보려면 먼저 TEC 관리자가 사용자를 TEC 콘솔에 지정해야 합니다.

구성 보기는 운영자가 이벤트 콘솔에 지정된 것으로 표시합니다. 조치: 구성 보기에서 다음 태스크를 완료하십시오.

1. 이벤트 콘솔의 팝업 메뉴에서 운영자 지정 을 누르십시오.

2. 운영자를 현재 운영자 목록에서 사용 가능한 운영자 목록으로 이동하십시오.

3. 다시 운영자를 현재 운영자 목록으로 이동하십시오.

4. 확인을 눌러 이벤트 콘솔을 열고 이벤트를 볼 수 있습니다.

결함 147969

문제점: Windows NT 및 Windows 2000 시스템에서 로그인 창이 기존의 창 위에 표시되지 않을 수 있습니다. 이 문제점은 tec\_console 스크립트를 실행한 후 창을 전환할 때 발생합니다.

조치: tec\_console 스크립트를 실행한 후 선택된 창을 최소화하거나 이동하십시오. Windows 2000 시스템에서 모든 활성 창(로그인 창 포함)을 숨기는 데스크탑 표시 단추를 사용하지 마십시오.

## 결함 148159

문제점: /tmp 디렉토리에 대한 올바른 사용 권한이 없으면 이벤트 서버 설치에 실패합니다. 조치: 이벤트 서버를 설치하려면 Tivoli region 서버에서 임시 디렉토리의 파일 사용 권한이 모든 사용자에 대해 읽기 및 쓰기 액세스 권한이어야 합니다. UNIX 시스템의 경우 /tmp 디렉토리는 777 사용 권한을 가지고 있어야 합니다. Windows 시스템의 경우 Everyone 계정에 \$DBDIR\tmp 디렉토리에 대한 읽기 및 쓰기 사용 권한이 필요합니다. 추가로, Windows 시스템에서 기타 모든 사용자 및 그룹은 \$DBDIR\tmp 디렉토리에 대한 전체 제어권을 필요로 합니다.

결함 148309

문제점: 이벤트 데이터베이스를 IBM Tivoli Enterprise Console 버전 3.6.2 또는 3.7.1에서 업그레이드하는 경우 stats 옵션이 있는 wdbmaint.sh 스크립트가 실행되지 않습니다. 데이터베이스가 올바르게 업그레이드됩니다. 조치: 데이터베이스 통계를 갱신하려면 데이터베이스 업그레이드가 완료된 후 stats 옵션이 있는 wdbmaint.sh 스크립트를 수동으로 실행하십시오.

## 결함 148566

문제점: Tivoli Management Framework, 버전 3.7.1을 실행하고 이벤트 데이터베이스에 대해 MS SQL Server 7 또는 Windows 2000 Server를 사용하면 다음의 문제점이 발생할 수 있습니다.

- 데이터베이스에서 검색할 때 그 데이터베이스에서 변수 데이터 유형으로 정의된 이벤트 속성 데이터는 255자 이후에 잘립니다.
- 데이터베이스에서 검색할 때 wtdumprl, wtdumper 및 wtdumptr와 같은 데이터베이스 명령이 사용되면 그 데이터베이스에서 변수 데이터 유형으로 정의된 이벤트 속성 데이터는 255자 이후에 잘립니다. 문제는 Tivoli Management Framework RIM 구성요소와 연관되어 있으며 앞으로 나올 패치에서 정정될 것입니다. Tivoli Management Framework, 버전 3.7.1을 실행하고 있고 IBM Tivoli Enterprise Console 제품, 버전 3.8로 업그레이드하려고 하는 경우, 다음 경우 중 하나가 적용된다면 아무런 문제없이 업그레이드할 수 있습니다.
	- o 수신한 이벤트가 255자 이상을 가진 변수 데이터 유형으로서 정의된 속성 데이터를 포함하지 않는 경우. 문제는 변수 컬럼의 데이터가 255자를 초과할 때에만 발생합니다.
	- o 수신한 이벤트가 데이터베이스에서 255자 이상을 가진 변수 데이터 유형으로서 정의된 속성 데이터는 포함하지만, 이벤트 도착 비율이 이들을 QUEUED 또는 WAITING 상태로 놓이지 않도록 하는 경우. WAITING 상태인 이벤트를 갖거나 QUEUED 또는 WAITING 상태인 이벤트를 가진 이벤트 서버를 다시 시작하는 경우 이 이벤트 데이터는 데이터베이스에서 읽을 때 잘려지고 PARSING\_FAILED 상태로 지정됩니다. 이러한 이벤트들은 더 이상 이벤트 서버에 의해 처리되지 않습니다.

조치: 도움이 필요할 경우 IBM 고객 지원부에 문의하거나 이벤트 데이터베이스에 대해 MS SQL Server 7 또는 Windows 2000 Server 이외의 데이터베이스 유형을 사용하십시오.

## 결함 148622

문제점: 데이터베이스 설치 지원 프로그램에서 스크립트만 생성 옵션으로 스크립트를 생성한 후, 데이터베이스 설치 지원 프로그램을 종료하고 나중에 스크립트만 실행 옵션을 선택하여 스크립트를 실행하는 경우 스크립트가 올바르게 실행되지 않습니다. 데이터베이스 설치 지원 프로그램에서 스크립트 생성 및 실행 옵션을 선택하면 스크립트가 실행됩니다. 조치: 다음 단계를 수행하여 문제점을 정정하십시오.

1. 데이터베이스 설치 지원 프로그램을 종료하려면 창의 오른쪽 상단 모서리에서 창 닫기 제어를 누르십시오. 2. dbspaces를 제거하려면 Informix 사용자로서 rm\_db\_inf.sh 스크립트를 실행하십시오. 이 스크립트는 생성된 스크립트가 있는 디렉토리에 있습니다.

3. 생성된 스크립트를 실행하려면 wdbconfig.sh cr 명령(새로운 IBM Tivoli Enterprise Console 버전 3.8 데이터베이스의 경우), **wdbconfig.sh upg** 명령(IBM Tivoli Enterprise Console 버전 3.7.1 데이터베이스에서 업그레이드한 경우) 또는 **wdbconfig.sh upg\_362** 명령(IBM Tivoli Enterprise Console 버전 3.6.2 데이터베이스에서 업그레이드한 경우)을 입력하십시오. 이들 스크립트는 생성된 스크립트가 있는 디렉토리에 있습니다.

문제점: UNIX 시스템에서 데이터베이스 설치 지원 프로그램을 사용할 때 암호 필드가 텍스트 필드의 강조표시 후, 새 암호를 입력하여 겹쳐쓸 수 없습니다.

조치: UNIX 시스템에서 데이터베이스 설치 지원 프로그램을 사용하여 데이터베이스를 구성할 때 새 암호를 입력하기 전에 Backspace 또는 Delete 키를 사용하여 전체 암호를 삭제하십시오.

결함 148740

문제점: 캐리지 리턴이 포함되지 않은 경우 구성 파일의 마지막 행은 읽히지 않습니다. 이것은 wpostzmsg, postzmsg, wpostemsg및 postemsg 명령 뿐만 아니라 어댑터 및 게이트웨이 구성 파일에도 적용되는 문제점입니다. 조치: 구성 파일을 작성하거나 수정할 때 이 파일에서 마지막 구성 옵션 행 다음에 캐리지 리턴이 있는지 확인하십시오. 캐리지 리턴이 없으면 파일의 마지막 구성 옵션이 읽히지 않습니다.

결함 148947

문제점: mount 명령 또는 SAM을 사용하여 HP-UX에서 Tivoli Enterprise Console, 버전 3.8 CD 설치 이미지를 마운트할 때 모든 파일 이름은 ;1문자열로 끝납니다. HP-UX 시스템은 Rock Ridge 형식을 mount 명령에서 지원하지 않습니다. 일부 경우, CD-ROM 디렉토리를 마운트 해제하기 위해 pfs\_umount 명령이 필요할 수 있습니다. 조치: mount 명령 또는 SAM을 사용하여 이미 IBM Tivoli Enterprise Console 버전 3.8 설치 이미지 CD를 마운트한 경우, 시작하기 전에 unmount 명령을 사용하여 CD-ROM을 마운트 해제해야 합니다.

1. pfs\_mountd 및 pfsd 프로세스가 모두 실행 중인지 확인하십시오. 그렇지 않은 경우, 다음 명령을 사용하여 두

프로세스를 시작하십시오. pfs\_mountd& 및 pfsd&.

2. 다음 명령을 사용하여 CD-ROM을 마운트하십시오.

/usr/sbin/pfs\_mount /dev/dsk/CD\_device mounting\_point

3. 문자열 ":1"로 끝나는 파일 이름이 없어야 합니다.

4. 설치를 완료한 후 unmount 명령을 사용하여 CD-ROM을 마운트 해제하십시오.

HP-UX 11 또는 HP-UX 11i를 사용하는 경우, HP-UX 패치를 다운로드하여 표준 mount 명령을 이용하는 Rock Ridge 형식 지원을 사용할 수 있습니다. 추가 정보는 Hewlett Packar 고객 지원에 문의하십시오.

결함 148992

문제점: Windows XP 시스템에서 생성된 이벤트 문자열은 Windows 2000 및 Windows NT 시스템에서 생성된 것과 다릅니다. 이것은 Windows XP 엔드포인트의 Windows 이벤트 로그 어댑터가 어댑터의 필터링 기준을 충족시키는 모든 Windows XP 이벤트에 대해 NT\_Base 클래스 이벤트만 생성하게 합니다. 예를 들어, Windows 2000 및 Windows NT 엔드포인트에서 생성되는 NT\_Performance\_Alert 클래스 이벤트는 Windows XP 엔드포인트의 NT\_Base 클래스 이벤트와 함께 생성됩니다.

조치: Windows 이벤트 로그 어댑터가 Windows XP 이벤트를 IBM Tivoli Enterprise Console 이벤트 클래스와 일치하게 하려면 tecad\_win.fmt 파일을 수정하여 이벤트 서버에 전송할 특정 이벤트를 일치시켜야 합니다. 형식 파일을 수정한 후, 새 클래스 정의 명령문(CDS) 파일을 생성하는 방법에 대한 자세한 정보는 IBM Tivoli Enterprise Console 어댑터 안내서를 보십시오.

결함 152648 문제점: 이벤트 콘솔 정보 단추가 올바르게 작동하려면 Tivoli Management Framework 4.1 웹 서버를 수동으로 시작해야 합니다. 조치: 웹 서버를 시작하려면 wstarthttpd 명령을 실행하십시오.

결함 152899 문제점: 룰 베이스 로드 명령(wrb –loadrb)은 SLES(SuSE Linux Enterprise Server)의 \$DBDIR/tec 디렉토리에 파일을 복사하지 않습니다. 조치: 다음 기호 링크를 작성하십시오.

## ln -s /bin/gzip /usr/bin/compress ln -s /bin/gunzip /usr/bin/uncompress

주: wrb –loadrb 명령은 기본값으로 SLES 에 설치되지 않는 압축/압축 해제 유틸리티를 사용합니다.

결함 153189 문제점: Linux 시스템에서 Tivoli Management Framework 버전 4.1 RIM 오브젝트를 구성할 때 기본 암호는 공백입니다.

조치: 이를 해결하려면 다음의 wsetrimpw 명령을 사용하여 원래 암호 속성을 그대로 공백으로 비워 두십시오. bash% wsetrimpw tec "" <new-pw>

### 결함 153327

문제점: wpostzmsg 명령에서 사용하는 구성 파일에 공백이 포함된 비어 있는 행이 있는 경우 다음 오류가 발생합니다.

구성 파일의 구문 오류. <line\_num>행이 무시됨.

조치: 탭 또는 공백이 없는 빈 행을 사용할 경우 이 오류는 발생하지 않습니다.

결함 153486

문제점: 콘솔 구성에서 필터를 구성하는 경우 중복 제한 조건 값이 허용됩니다.

결함 153880

문제점: 백슬래시(\) 문자나 0x5c(DBCS)로 끝나는 Send\_Event 태스크의 속성 문자열 값은 올바르게 구문 분석되지 않습니다. 이 마지막 문자는 문자열의 닫는 따옴표의 escape 문자로 해석됩니다. 이것은 코드 세트를 사용할 때 발생할 수 있는 보편적인 문제점이며 다중 코드 세트 환경에서는 문제점이 심화됩니다. 조치: Send\_Event 태스크의 메시지를 백슬래시(\) 문자 또는 0x5c(DBCS)로 끝내지 마십시오.

결함 154141

문제점: 이벤트 표시기는 <sup>n</sup> 개의 최신 이벤트를 표시합니다. 여기서 <sup>n</sup> 은 표시할 이벤트 수(콘솔 설정값으로 구성됨)입니다. 이벤트 상태를 닫힘으로 변경하면 표시할 이벤트 수에서 이벤트가 제거되지 않습니다. 조치: 이벤트 표시기가 닫히지 않은 이벤트만을 검색하도록 콘솔 필터를 구성해야 합니다.

결함 154562

문제점: wdbmaint 명령은 재구성 유틸리티를 실행할 때 명령행에서 입력된 대로 일반 텍스트에 데이터베이스 사용자 암호를 표시합니다.

결함 164131

문제점: re\_substitute 선언문은 일치하는 첫 번째 문자열의 발생만을 대체합니다.

결함 166159

문제점: Windows 이벤트 로그 어댑터는 이벤트 소스의 크기가 4039 바이트 이상일 경우 이벤트를 손실합니다.

결함 166313

문제점: Clear\_Closed\_Events 태스크는 DB2 버전 8.1.2 제품에서 처리 완료된 이벤트를 지우지 않습니다.

## 문서 갱신사항

## APAR IY22142

Tivoli Management Framework 3.7.1로 업그레이드한 후, 이벤트 콘솔에서 수신된 이벤트에 대해 표시된 시간은 실제 시간보다 한 시간 느립니다. 이것은 Tivoli Management Framework oserv 프로세스의 시간대(TZ) 환경 변수가 운영 체제의 TZ와 동기화되어 있지 않기 때문에 발생합니다.이벤트 콘솔에 수신된 시간은 선택된 시간대와 무관하게 GMT(Greenwich Mean Time)로 표시됩니다. 이것은 일광 절약 시간 중에 Tivoli Management Framework 3.7.1에서 실행하는 이벤트 콘솔에서 발생합니다.

wtimezone 명령을 사용하여 시간대 설정을 확인하십시오. 표시된 시간이 올바르지 않으면 수동으로 Tivoli Management Framework oserv 프로세스의 TZ 환경 변수를 설정하십시오. wtimezone 명령에 대한 자세한 정보는 Tivoli Management Framework 참조서를 보십시오.

### APAR IY31847

NewLogBasedOn 키워드는 로그 파일의 시간 소인이 변경되지만 크기가 동일하게 남아 있을 때 새 것으로 처리되어야 하는지 여부를 지정합니다. 파일이 새 것으로 처리될 때 어댑터는 이 파일에 포함된 모든 이벤트를 다시 전송합니다. 이

키워드는 선택입니다. NewLogBasedOn이 지정되지 않은 경우 기존의 로그 파일 크기가 감소된 경우에만 새 것으로 처리됩니다. 가능한 값은 다음과 같습니다.

## ctime | CTIME

파일의 작성 시간 소인이 변경된 경우 새 것으로 처리됩니다.

## mtime | MTIME

파일의 수정 시간 소인이 변경된 경우 새 것으로 처리됩니다.

## cmtime | CMTIME

파일의 작성 또는 수정 시간 소인이 변경된 경우 새 것으로 처리됩니다.

APAR IY32703

이벤트 서버와 통신하기 위해 NAT(Network Address Translator)를 사용하는 시스템에서 이벤트 콘솔을 사용하여 이벤트 정보를 볼 수 없습니다.

NAT 환경에서 이벤트 콘솔을 실행하려면 다음 단계를 완료하십시오.

1. 다음 명령을 입력하여 Tivoli region의 각 관리 노드에서 Tivoli region에 있는 NAT를 사용 가능하게 하십시오. odadmin set\_allow\_NAT TRUE

2. 다음 명령을 실행하여 이벤트 서버를 재순환하십시오.

odadmin reexec all

3. 라우터가 DNS 검색을 지원하는지 확인하십시오. NAT 환경에서 DNS를 사용하는 호스트 이름 검색은 UI 서버 및 이벤트 콘솔 간 연결에 필요한 정보를 제공합니다. DNS 호스트 이름 검색이 지원되지 않으면 이벤트 콘솔을 실행할 수 없습니다. 이벤트 콘솔이 여는 포트 수를 최소화하려면 Tivoli Management Framework 제품이 제공하는 단일 포트 bdt를 사용하십시오.

1. 각 이벤트 서버에서 다음 명령을 입력하십시오. odadmin single\_port\_bdt TRUE all 2. 각 관리 노드에서 다음 명령을 입력하십시오. odadmin single\_port\_bdt TRUE 3. 다음 명령을 실행하여 이벤트 서버를 재순환하십시오. odadmin reexec all

## APAR IY40180

이제 tec\_gateway 프로세스에 대한 표준 추적이 사용 가능하며 .tec\_gateway\_diag\_config 파일을 사용하여 구성할 수 있습니다. 파일은 다음 디렉토리에 있습니다. \$BINDIR/../generic\_unix/TME/ACF\_REP/.tec\_gateway\_diag\_config

게이트웨이 구성 파일의 형식은 .tec\_diag\_config 및 .ui\_server\_config 파일들과 유사합니다.

다음 예제는 .tec\_gateway\_diag\_config 파일에 대한 기본 설정값을 표시합니다.

Highest\_level error Truncate\_on\_restart true

# tec\_gateway #############

tec\_gateway Highest\_level error tec\_gateway GW\_Send error /tmp/tec\_gateway

가장 낮음에서 가장 높음까지의 추적 레벨들은 다음과 같습니다.

error, warning, trace0, trace1, trace2.

문제점을 디버그하기 위해 전체 추적이 필요하지 않은 경우 추적은 사용 불가능하거나 오류 레벨에서 설정되어야 합니다. Highest\_level 및 tec\_gateway Highest\_Level 행은 다음 절에서 가능한 가장 높은 추적 레벨을 설정합니다. 대부분 명령 추적 레벨은 trace2입니다.

Truncate\_on\_restart 변수는 추적 파일들이 tec\_gateway 프로세스가 시작되면서 0바이트로 잘리는지 판별합니다. 현재 Gw\_Send는 게이트웨이 추적에 사용 가능한 유일한 모듈입니다.

게이트웨이에 대한 추적을 설정하려면 다음 단계를 완료하십시오.

- 1. .tec\_gateway\_diag\_config 파일을 설치하거나 추적을 설정하도록 변경한 후, 다음 위치에 파일을 복사하십시오. UNIX 시스템: /etc/Tivoli/tec/.tec\_gateway\_config Windows 시스템: %SYSTEMROOT%\system32\drivers\etc\Tivoli\.tec\_gateway\_config
- 2. wstoptecgw명령을 실행하여 게이트웨이를 중지한 후, 다시 시작하십시오. 게이트웨이 구성 파일은 게이트웨이가 다시 시작된 후에 tec\_gateway 프로세스에 의해 읽혀질 수 있습니다.

### APAR IY40095

NLS 키보드 맵핑을 사용하여 콘솔 로그인 팝업 창에 로케일 문자를 입력할 수 없습니다. 이 문제점은 운영 체제 사용자 계정을 작성하는데 영숫자 문자만을 사용하여 정정됩니다.

## APAR IY41395

IBM Tivoli Enterprise Console 어댑터 안내서에서 시니어 이상의 권한이 있는 관리자 계정만이 어댑터를 시작할 수 있다고 잘못 언급하고 있습니다. 또한, Windows 어댑터 구성에 대한 절에서는 사용자 로그인 이름 및 그룹 로그인 필드를 공백으로 둘 수 있다고 언급하고 있습니다. 이것도 틀립니다. 이 필드가 공백이면 Tivoli region 역할 또는 로그인 창을 사용할 수 없습니다.

## APAR IY42463

올바른 인터페이스는 wlocalhost 설정을 기준으로 바인드될 수 있습니다. JCF(Java Client Framework)는 다음 순서로 wlocalhost 설정을 검색합니다.

1. JCF는 콘솔 실행 스크립트를 통해 시스템 특성으로서 전달된 wlocalhost 설정을 검색합니다. 예를 들어, 다음을 tec\_console 실행 스크립트에서 PROPERTIES= <line>에 추가하십시오. -DWLOCALHOST=test1.austin.ibm.com

 UNIX 예제: PROPERTIES="<line> -DWLOCALHOST=test1.austin.ibm.com"

주: 다른 시스템 특성이 이미 나열되어 있는 경우 –DWLOCALHOST= 행을 추가하고 전체 특성 목록이 큰따옴표로 둘러 싸였는지 확인하십시오. Windows 시스템: Windows 예제: PROPERTIES=-DINTERP=\${INTERP} -DDISPLAY=\${DISPLAY} -DWLOCALHOST=test1.austin.ibm.com

Windows 시스템에서 콘솔 실행 스크립트는 tec\_console.cmd 파일입니다.

주: Windows 시스템에서 특성 목록은 큰따옴표로 둘러싸여 있을 필요가 없습니다.

2. 콘솔 실행 스크립트를 통해 시스템 특성으로서 전달된 ETCWLOCALHOST를 검색합니다. ETCWLOCALHOST는 인터페이스 호스트 이름 또는 IP 주소가 저장된 파일의 이름 및 위치를 제공합니다.

 Unix 예제: PROPERTIES="<line> ETCWLOCALHOST=/etc/techost"

 Windows 예제: PROPERTIES=<line> ETCWLOCALHOST=/etc/techost 여기서 techost는 바인드될 인터페이스의 완전한 호스트 이름 또는 IP 주소를 포함한 파일입니다.

- 3. 위의 모든 것이 전달되지 않을 경우 JCF는 바인드될 인터페이스의 완전한 호스트 이름 또는 IP 주소를 포함한 기본 파일 /etc/wlocalhost를 검색합니다.
- 4. 마지막으로 위의 세 개 항목이 적용되지 않을 경우 JCF는 기본 인터페이스를 사용하는 getLocalHost()를 호출합니다.

올바른 인터페이스로 바인드하려는 경우 위에서 설명한 대로 시스템 특성을 사용해야 합니다. 또한, Windows 시스템의 경우 wlocalhost 값은 레지스트리에 저장되어 있으며, 명령행에서 wlocalhost 명령을 실행한 후, 위에 간략하게 설명된 메소드 중의 하나를 이용한 값으로서 전달하여 그 레지스트리로부터 값을 확보할 수 있습니다.

#### APAR IY42977

IBM Tivoli Enterprise Console 서버가 이벤트를 수신하면서 네트워크 단절이 발생하면 이벤트 처리를 중지합니다. tec\_reception 프로세스는 네트워크로부터 이벤트를 수신하면서 연결 문제가 발생할 때 무한적으로 중지될 수 있습니다. 네트워크 문제점이 있을 때 수신 로직은 이벤트 수신에 대해서 구성 가능한 시간초과를 통합하도록 변경되었습니다. 새로운 tec\_recv\_timeout 구성 매개변수가 .tec\_config 파일에 추가되었습니다. 이 매개변수는 tec\_reception 프로세스가 연결을 중단하기 전에 시간을 초 단위로 지정하고 이 시간 전에는 에이전트가 다시 연결하여 이벤트를 전송할 수 있습니다. 예제는 tec\_recv\_timeout=10 입니다.

## APAR IY43249

3.8.0-TEC-FP01 readme 파일에서 ProcessPriorityClass 속성이 모든 UNIX 및 Windows 어댑터에서 사용 가능하다고 잘못 언급했습니다. 그러나, ProcessPriorityClass 속성은 구성 파일의 LogSources 키워드를 사용하는 UNIX 및 Windows 어댑터에서만 사용 가능합니다.

## APAR IY43312

종종 tec\_gateway 프로세스에 RPC(Remote Procedure Call) 스레드가 부족합니다. GWThreadCount tec\_gateway 매개변수를 사용하면 게이트웨이가 사용한 RPC 스레드 수를 지정할 수 있습니다. 올바른 값의 범위는 251- 10000 입니다. 예를 들어, GWThreadCount=1500.

## APAR IY43428

Oracle 서버는 운영 체제 인증을 사용하도록 설정되어야 합니다. Oracle 데이터베이스는 Oracle 서버 또는 운영 체제에 의해 인증하도록 구성될 수 있습니다. 다음 단계를 따라서 운영 체제가 사용자를 인증하도록 Oracle 데이터베이스를 구성하십시오.

1. \$ORACLE\_HOME/network/admin/sqlnet.ora 파일을 점검하십시오. 이 파일은 다음 행을 포함해야 합니다. SQLNET.AUTHENTICATION\_SERVICES= (NTS)

원격 Oracle 데이터베이스에 연결하는 동안 클라이언트 및 Oracle 서버에서 sqlnet.ora 파일은 동일한 방식으로 구성되어야 합니다. 클라이언트로부터 연결하는 동안 추가 Oracle 데이터베이스 구성 값이 외부 인증에 대해 설정되어야 합니다.

2. 독립형 모드로 Oracle Enterprise Manager Console을 실행하십시오.

3. Oracle 데이터베이스에서 운영 체제가 인증할 사용자를 작성하십시오. Oracle Enterprise Console은 사용자 작성을 포함하여 Oracle 인스턴스를 관리하는데 사용됩니다. 다음 이름이 이 사용자에게 사용되어야 합니다.

Unix 시스템: OPS\$<operating system ID>

예를 들어, 운영 체제 ID가 systemid이면 Oracle ID는 OPS\$systemid이어야 합니다.

Windows 시스템: OPS\$<machine or domain name> $W$ <br/>soperating system ID>

예를 들어, 로컬 관리자의 경우 Oracle ID는 다음과 같습니다. OPS\$KIZER04\ADMINISTRATOR

외부 인증을 가진 사용자를 지정해야 합니다.

주: Oracle의 접두어를 기본값 OPS\$로부터 변경할 수 있습니다. 접두어는 공백일 수도 있습니다. os\_authent\_prefix 구성 매개변수를 사용하여 접두어를 변경하십시오.

4. IBM Tivoli Enterprise Console 데이터베이스를 설치하는 동안 사용자는 SYSDBA로서 운영해야 합니다. 사용자는 다음의 사용자 그룹에도 있어야 합니다. 여기서 group은 사용자 그룹의 이름을 나타냅니다.

Unix 시스템: dba group

Windows 시스템: ORA\_DBA group

위의 단계를 완료한 후에는 사용자 ID 및 암호를 지정하지 않고 Oracle 데이터베이스에 로그인할 수 있습니다. Oracle 시스템은 운영 체제에 로그인한 현재 사용자를 사용합니다. Oracle 데이터베이스에 연결하려면 다음을 입력하십시오.

sqlplus "/@SID as sysdba"

여기서 SID는 TEC와 같은 Oracle 데이터베이스의 ID입니다.

SQL\*Plus에서 사용자 표시 명령을 사용하여 Oracle 데이터베이스에 로그인한 현재 사용자를 표시할 수 있습니다. SYSDBA로서 로그온할 경우 사용자 표시 명령을 실행하면 SYS를 리턴합니다.

다음을 입력하여 이 사용자로서 로그온할 수도 있습니다. sqlplus "/@SID"

사용자 표시 명령은 Oracle 에서 OPS\$ 사용자를 표시합니다.

## APAR IY45458

시스템을 재부팅한 후에 lcfd 디먼이 올바르지 않은 환경 변수 설정으로 시작되며 이벤트 데이터는 읽을 수 없습니다. 각 파일의 시작 부분에서 다음 행을 포함하도록 lcfd.sh 및 init.tecad\_logfile.sh 스크립트를 수정하여 문제점이 정정됩니다.

unset LC\_MESSAGES

#### APAR IY47508

문서에 룰 베이스 프로파일 보고서 파일의 위치에 대한 올바르지 않은 정보가 들어 있습니다. 룰 베이스 프로파일 보고서 파일은 \$DBDIR/tec 가 아닌 /tmp 디렉토리에 있습니다.

## APAR IY47689

최신 버전의 IBM Tivoli Enterprise Console 데이터베이스로 업그레이드할 때 데이터베이스를 사용자 정의한 경우, 업그레이드 데이터베이스 스크립트를 변경하지 않으면 업그레이드 데이터베이스 스크립트가 사용자 정의를 실행취소할 수 있습니다. 예를 들어, 데이터베이스 업그레이드 스크립트를 실행할 때 원래 테이블 공간이 데이터베이스 관리가 아닌 시스템 관리로 사용자 정의한 경우 테이블 공간은 시스템 관리가 아닌 데이터베이스 관리로 작성됩니다. 데이터베이스 업그레이드 또는 데이터베이스 초기 작성 이전에 테이블 공간이 데이터베이스 관리가 아닌 시스템 관리가 되도록 데이터베이스 작성 스크립트를 편집해야 합니다. 데이터베이스 관리가 기본값입니다.

#### APAR IY48071

tec\_gateway 어댑터 구성 프로파일(ACP)을 편집할 때 일반 탭의 Config dir: 필드를 편집하는 경우, tec\_gateway 프로세스는 tec\_gateway.conf 파일을 읽을 수 없습니다. tec\_gateway 프로세스는 \$TECADHOME/tec 디렉토리에서 tec\_gateway.conf 파일을 읽습니다. 이 디렉토리 이름이 변경되면 tec\_gateway 프로세스가 구성 파일을 읽을 수 없습니다. *IBM Tivoli Enterprise Console 어댑터 안내서*에서 \$TECADHOME/tec 디렉토리는 기본값 디렉토리로

설명되어 있지만, 이것은 실제로 어댑터 구성 파일에 대한 유일한 디렉토리입니다. tec\_gateway ACP 를 편집할 때 일반 탭의 Config dir: 항목을 편집하지 마십시오.

## APAR IY48228

새로운 tec\_disable\_exponential\_format 구성 매개변수가 .tec\_config 파일에 추가되었습니다. 이 매개변수를 사용하면 실수를 지수 또는 부동 소수점 형식으로 형식화할 수 있습니다. 예를 들어, tec\_disable\_exponential\_format=yes.

## APAR IY48347

BAROC 예약어는 슬롯에서 사용할 수 없습니다. 이 정보는 IBM Tivoli Enterprise Console 문서 라이브러리에서 문서화되어 있어야 합니다.

룰 엔진이 새 이벤트를 구문 분석할 때 슬롯에서 자체적으로 사용된 BAROC 예약어를 찾는 경우, PARSING\_FAILED 오류와 함께 실패합니다. BAROC 구문에서 다음 예약어는 모든 STRING 유형 슬롯 값에 지정할 수 없습니다. DEBUG, DEFINES, END, ENUMERATION, INT32, INTEGER, ISA, I\_NAME, LIST\_OF, POINTER, REAL, REFERS\_TO, SELF, SINGLE, STRING, default, dup\_detect, parse, print\_ref, reverse 및 self\_classname.

### 결함 154243

tecad\_logfile.cfg 명령을 사용하면 같은 이름의 중복된 어댑터가 같은 어댑터 ID 를 가진 다중 어댑터 프로세스를 작성하면서 시작됩니다. 이를 피하려면 tecad\_logfile.cfg 명령을 실행할 때 특정 시스템에서 실행 중인 각 어댑터의 ID 를 확인하십시오.

## 결함 156698

표준 어댑터를 강화된 어댑터로 업그레이드하려면 다음 태스크를 완료하십시오.

1. 모든 구성, 추적, 오류 및 형식 파일을 포함하여 표준 어댑터 설치로부터 원래 etc 디렉토리를 저장하십시오.

- 2. 비어 있는 프로파일을 분배하여 이전에 설치된 어댑터를 제거하십시오.
- 3. 새로운 강화된 어댑터를 분배하십시오.
- 4. 원래 etc 디렉토리에 있는 구성 추적 오류 및 형식 파일을 사용하여 새로운 강화된 어댑터를 수정하고 프로파일을 분배하십시오.
- 5. 비 TME 어댑터의 경우 저장된 etc 디렉토리의 내용을 새로운 etc 디렉토리와 병합하십시오.

결함 157335

비 TME Windows 어댑터에 대한 설치 제거 유틸리티는 같은 디렉토리에서 실행할 때 설치 디렉토리를 제거하지 않습니다. 시작 메뉴 또는 제어판에서 프로그램 추가/제어 도구를 통해 설치 제거 옵션을 선택하십시오.

결함 160862

이벤트 쇄도시 kill -HUP 또는 wsighup 명령을 사용하여 어댑터를 다시 로드할 때 일부 이벤트가 유실될 수 있습니다. 낮은 이벤트 트래픽 중에 어댑터를 다시 로드하십시오.

## Oracle 시스템에서 UTF8 인코딩에 대한 설정 변경

IBM Tivoli Enterprise Console 제품은 Oracle 서버와 교환된 데이터에 UTF8 인코딩을 사용합니다. Tivoli 서버 환경은 UTF8 인코딩의 올바른 설정을 통합하도록 변경되어야 합니다.

Tivoli 환경 설정을 변경하기 위한 사용 권한을 가진 사용자는 다음 단계를 완료해야 합니다.

- 1. Tivoli 환경의 소스를 결정하십시오.
	- A. UNIX 시스템: 명령행에서 /etc/Tivoli/setup\_env.sh 스크립트를 실행하십시오.
	- B. Windows 시스템: 명령행에서 다음 스크립트를 실행하십시오. %SystemRoot%\WINNT\system32\drivers\etc\Tivoli\setup\_env.cmd
- 2. odadmin environ get > tempfile명령을 실행하여 Tivoli 환경 설정을 tempfile로 저장하십시오.
- 3. 다음 매개변수를 통합하도록 tempfile을 편집하십시오: NLS LANG=language\_territory.AL32UTF8 여기서 language 및 territory는 Oracle 클라이언트에 따라서 다릅니다.
- 4. odadmin environ set < tempfile명령을 실행하여 새 Tivoli 설정을 반입하십시오.
- 5. odadmin reexec all 명령을 실행하여 서버를 다시 시작하십시오.

주: UNIX 시스템에서 tempfile에 LANG 설정이 없으면 odadmin environ set 명령이 실패합니다. 이 설정값에 대한 정보는 Tivoli Management Framework Enterprise 설치 안내서를 참조하십시오.

언어 및 지역 매개변수에 대한 적절한 설정값을 선택하려면 Oracle8i National Language Support Guide 또는 Oracle9i Database Globalization Support Guide (Oracle 기술 지원에서 제공)를 참조하십시오. 예를 들어, 올바른 미국 영어 설정은 AMERICAN\_AMERICA.AL32UTF8 이고 일본어 설정은 JAPANESE\_JAPAN.AL32UTF8 입니다.

## IBM Tivoli Enterprise Console 참조서 갱신사항(버전 3.8)

wrb 명령은 모든 지원된 비 UTF8 코드 세트로부터 룰을 올바르게 반입합니다.

## -after class\_file] [-force] rule\_base –imprblcass class\_file [–encoding encoding][–before class\_file |

이벤트 클래스 스펙의 파일(BAROC 파일)을 룰 베이스로 반입하고, 인수를 사용하여 달리 지정되지 않는 한 클래스 스펙의 끝에 추가합니다. 클래스 세트 파일에 구문 오류가 있거나 존재하지 않는 이벤트 클래스 또는 열거를 참조하거나, 혹은 중복 이벤트 클래스 또는 열거가 정의된 경우, 오류 메시지가 표시됩니다. 클래스 파일의 클래스가 다른 파일의 클래스에서 도출된 경우 이들을 포함하는 클래스 파일을 반입하기 전에 먼저 클래스가 도출된 클래스 파일을 룰 베이스로 반입하십시오. 예를 들어, B.baroc 클래스 파일 에 A.baroc 클래스 파일에서 도출된 클래스가 있는 경우 A.baroc 클래스 파일 을 먼저 반입해야 합니다.

#### class\_file

반입할 클래스 파일의 이름을 지정합니다. 이 이름은 BAROC 파일의 경로입니다.

## rule\_base

반입된 클래스 세트를 받을 룰 베이스의 이름을 지정합니다.

## –after class\_file

반입된 클래스 파일 다음에 존재해야 하는 클래스 파일을 지정합니다.

## –before class\_file

반입된 클래스 파일 이전에 존재해야 하는 클래스 파일을 지정합니다.

#### –encoding encoding

클래스 파일에 대한 문자 인코딩을 지정합니다. 이 옵션이 지정된 경우 클래스 파일은 지정된 문자 인코딩으로 열립니다. 기본값 문자 인코딩은 UTF-8입니다.

## –force

클래스 파일이 룰 베이스 불일치를 초래해도 클래스 파일을 반입합니다.

## -imprbrule rule\_file [-encoding encoding][-force] rule\_base

룰 세트 파일을 룰 베이스에 반입합니다. 룰 베이스로 반입된 룰 세트는 실행하기 전에 룰 베이스 대상에 반입되어야 하기 때문에 룰이 룰 베이스로 반입되는 순서는 중요하지 않습니다. 룰 세트가 룰 베이스 대상으로 반입되는 순서는 특정 룰 엔진이 룰을 실행하는 순서를 지정합니다. 반입되는 룰이 존재하지 않는 이벤트 클래스를 참조하는 경우 오류 메시지가 표시됩니다. –force 인수를 사용하여 이러한 일치성 점검을 생략할 수 있습니다.

#### rule\_base

반입된 룰 세트 파일을 받을 룰 베이스의 이름을 지정합니다.

rule file

룰 베이스에 반입할 룰 세트 파일의 이름을 지정합니다. 이 이름은 RLS 파일의 경로입니다.

–encoding encoding

룰 세트 파일에 대한 문자 인코딩을 지정합니다. 이 옵션이 지정된 경우 룰 세트 파일은 지정된 문자 인코딩으로 열립니다. 기본값 문자 인코딩은 UTF-8입니다.

#### –force

룰이 존재하지 않는 이벤트 클래스를 참조해도 룰 베이스에 룰 세트를 추가합니다.

# 이 수정팩에서 추가되거나 대체된 파일

다음 파일들은 이 수정팩에서 IBM Tivoli Enterprise Console 버전 3.8 제품에 추가되었습니다.

TME/TEC/jcf.jar TME/TEC/jrim.jar TME/TEC/interpreter/lib/system.wic TME/TEC/bin/BIMpcomp TME/TEC/TECpcomp TME/TEC/interpreter/bin/BIMprolog TME/TEC/interpreter/lib/unix/UnixTime.wic TME/TEC/bin/BIMpcomp TME/TEC/TECpcomp TME/TEC/interpreter/lib/unix/UnixTime.wic bin/wrb bin/wtdbclear bin/wtdumper bin/wtdumprl bin/wtdumptr bin/wtdbspace bin/wsetemsg bin/wlsemsg bin/wsendresp bin/wrimsql TME/TEC/wrbupgrade TME/TEC/nvsync.sh TME/TEC/tec\_config TME/TEC/tec\_dispatch TME/TEC/tec\_reception TME/TEC/tec\_server TME/TEC/tec\_rule TME/TEC/tec\_rule\_data TME/TEC/tec\_rule\_non\_tme.tar TME/TEC/tec\_task TME/TEC/tec\_tasks.tll TME/TEC/tec\_compile\_rules TME/TEC/tec\_compile\_rules\_data TME/TEC/tec\_compile\_rules\_gui.sh TME/TEC/.tec\_config TME/TEC/default\_rb/.rbtargets/EventServer/TEC\_TEMPLATES\ /aix4-r1/event\_specifiers.wic(aix4-r1) TME/TEC/default\_rb/.rbtargets/EventServer/TEC\_TEMPLATES\ /hpux10/event\_specifiers.wic(hpux10) TME/TEC/default\_rb/.rbtargets/EventServer/TEC\_TEMPLATES\ /hpux9/event\_specifiers.wic(hpux9)

TME/TEC/default\_rb/.rbtargets/EventServer/TEC\_TEMPLATES\ /solaris2/event\_specifiers.wic(solaris2) TME/TEC/default\_rb/.rbtargets/EventServer/TEC\_TEMPLATES\ /w32-ix86/event\_specifiers.wic(w32-ix86) TME/TEC/default\_rb/.rbtargets/EventServer/TEC\_TEMPLATES\ /linux-x86/event\_specifiers.wic(linux-ix86) TME/TEC/default\_rb/.rbtargets/EventServer/TEC\_TEMPLATES\ /linux-s390/event\_specifiers.wic(linux-s390) TME/TEC/default\_rb/.rbtargets/EventServer/TEC\_CLASSES/tecad\_nt.baroc TME/TEC/default\_rb/TEC\_TEMPLATES/hpux10/event\_specifiers.wic(hpux10) TME/TEC/default\_rb/TEC\_TEMPLATES/aix4-r1/event\_specifiers.wic(aix4-r1) TME/TEC/default\_rb/TEC\_TEMPLATES/solaris2/event\_specifiers.wic(solaris2) TME/TEC/default\_rb/TEC\_TEMPLATES/w32-ix86/event\_specifiers.wic(w32-ix86) TME/TEC/default\_rb/TEC\_TEMPLATES/linux-ix86/event\_specifiers.wic(linux-ix86) TME/TEC/default\_rb/TEC\_TEMPLATES/linux-s390/event\_specifiers.wic(linux-s390) TME/TEC/default\_rb/TEC\_CLASSES/root.baroc TME/TEC/default\_rb/TEC\_CLASSES/netview.baroc TME/TEC/default\_rb/TEC\_CLASSES/tecad\_nt.baroc TME/TEC/default\_rb/TEC\_RULES/netview.rls TME/RULE\_BUILDER/builder TME/RULE\_BUILDER/builder\_data TME/TEC/builder\_data(w32-ix86) TME/FORMAT\_EDITOR/fmt\_edit TME/TEC/contrib/ParseEvents.pl TME/TEC/tec\_server\_gui TME/TEC/tec\_db\_calls TME/TEC/sql/wdbmaint.sh TME/TEC/upg\_baroc.pl TME/TEC/upg\_templates.pl TME/TEC/tec\_rb.jar TME/TEC/console.jar TME/TEC/nways.jar TME/TEC/nvsync.jar TME/TEC/event.jar TME/TEC/gbin\_upg\_after.sh TME/TEC/svrfp01\_after.sh TME/TEC/tec\_ui\_server TME/TEC/TroubleTicket.sh TME/ACP/acp\_gateway.exe TME/ACP/tec-acf-remove.sh TME/TEC/tec\_gateway.exe TME/ACP/acp TME/ACP/acpep TME/ACP/acp\_gateway TME/ACP/tec-acf-remove.sh TME/TEC/tec\_gateway bin/waddac bin/wdelac bin/wsetac bin/wlsac bin/wsetaddflt bin/wlsaddflt bin/wsetaeenv bin/wlsaeenv bin/wsetadval

bin/wlsadval bin/wsetadenv bin/wlsadenv bin/wsetadgui bin/waddacpattr bin/wlsadgui bin/wtouchac bin/postemsg bin/postzmsg bin/wpostemsg bin/wpostzmsg TME/TEC/evd.jar TME/TEC/zce.jar TME/ACF\_REP/.tec\_gateway\_diag\_config TME/ACF\_REP/tecad\_nt\_C.fmt TME/ACF\_REP/tecad\_nt\_de.fmt TME/ACF\_REP/tecad\_nt\_es.fmt TME/ACF\_REP/tecad\_nt\_fr.fmt TME/ACF\_REP/tecad\_nt\_it.fmt TME/ACF\_REP/tecad\_nt\_ja.fmt TME/ACF\_REP/tecad\_nt\_ko.fmt TME/ACF\_REP/tecad\_nt\_pt\_Br.fmt TME/ACF\_REP/tecad\_nt\_zh\_CN.fmt TME/ACF\_REP/tecad\_nt\_zh\_TW.fmt TME/ACF\_REP/tecad\_win\_C.fmt TME/ACF\_REP/tecad\_win\_de.fmt TME/ACF\_REP/tecad\_win\_es.fmt TME/ACF\_REP/tecad\_win\_fr.fmt TME/ACF\_REP/tecad\_win\_it.fmt TME/ACF\_REP/tecad\_win\_ja.fmt TME/ACF\_REP/tecad\_win\_ko.fmt TME/ACF\_REP/tecad\_win\_pt\_Br.fmt TME/ACF\_REP/tecad\_win\_zh\_CN.fmt TME/ACF\_REP/tecad\_win\_zh\_TW.fmt bin/aix4-r1/bin/postemsg bin/hpux10/bin/postemsg bin/solaris2/bin/postemsg bin/w32-ix86/bin/postemsg.exe bin/os2-ix86/bin/postemsg.exe bin/linux-ix86/bin/postemsg bin/linux-s390/bin/postemsg bin/aix4-r1/bin/postzmsg bin/hpux10/bin/postzmsg bin/solaris2/bin/postzmsg bin/w32-ix86/bin/postzmsg.exe bin/linux-ix86/bin/postzmsg bin/linux-s390/bin/postzmsg bin/aix4-r1/TME/TEC/adapters/bin/init.tecad\_logfile bin/aix4-r1/TME/TEC/adapters/bin/tecad\_logfile.cfg bin/aix4-r1/TME/TEC/adapters/bin/update\_conf bin/aix4-r1/TME/TEC/adapters/bin/tecad-remove-logfile.sh bin/hpux10/TME/TEC/adapters/bin/init.tecad\_logfile bin/hpux10/TME/TEC/adapters/bin/tecad\_logfile.cfg bin/hpux10/TME/TEC/adapters/bin/update\_conf bin/hpux10/TME/TEC/adapters/bin/tecad-remove-logfile.sh

bin/solaris2/TME/TEC/adapters/bin/init.tecad\_logfile bin/solaris2/TME/TEC/adapters/bin/tecad\_logfile.cfg bin/solaris2/TME/TEC/adapters/bin/update\_conf bin/solaris2/TME/TEC/adapters/bin/tecad-remove-logfile.sh bin/linux-ix86/TME/TEC/adapters/bin/init.tecad\_logfile bin/linux-ix86/TME/TEC/adapters/bin/tecad\_logfile.cfg bin/linux-ix86/TME/TEC/adapters/bin/update\_conf bin/linux-ix86/TME/TEC/adapters/bin/tecad-remove-logfile.sh bin/linux-s390/TME/TEC/adapters/bin/init.tecad\_logfile bin/linux-s390/TME/TEC/adapters/bin/tecad\_logfile.cfg bin/linux-s390/TME/TEC/adapters/bin/update\_conf bin/linux-s390/TME/TEC/adapters/bin/tecad-remove-logfile.sh bin/os2-ix86/TME/TEC/adapters/bin/tecadini.sh bin/aix4-r1/TME/TEC/adapters/bin/init.tecad\_snmp bin/aix4-r1/TME/TEC/adapters/bin/tecad\_snmp.cfg bin/hpux10/TME/TEC/adapters/bin/init.tecad\_snmp bin/hpux10/TME/TEC/adapters/bin/tecad\_snmp.cfg bin/solaris2/TME/TEC/adapters/bin/init.tecad\_snmp bin/solaris2/TME/TEC/adapters/bin/tecad\_snmp.cfg bin/linux-ix86/TME/TEC/adapters/bin/init.tecad\_snmp bin/linux-ix86/TME/TEC/adapters/bin/tecad\_snmp.cfg bin/linux-s390/TME/TEC/adapters/bin/init.tecad\_snmp bin/linux-s390/TME/TEC/adapters/bin/tecad\_snmp.cfg bin/w32-ix86/TME/TEC/adapters/bin/init.tecad\_snmp bin/aix4-r1/TME/TEC/adapters/enh/bin/init.tecad\_logfile bin/aix4-r1/TME/TEC/adapters/enh/bin/tecad\_logfile.cfg bin/aix4-r1/TME/TEC/adapters/enh/bin/tecad-remove-logfile.sh bin/aix4-r1/TME/TEC/adapters/bin/update\_conf bin/hpux10/TME/TEC/adapters/enh/bin/init.tecad\_logfile bin/hpux10/TME/TEC/adapters/enh/bin/tecad\_logfile.cfg bin/hpux10/TME/TEC/adapters/enh/bin/tecad-remove-logfile.sh bin/hpux10/TME/TEC/adapters/bin/update\_conf bin/solaris2/TME/TEC/adapters/enh/bin/init.tecad\_logfile bin/solaris2/TME/TEC/adapters/enh/bin/tecad\_logfile.cfg bin/solaris2/TME/TEC/adapters/enh/bin/tecad-remove-logfile.sh bin/solaris2/TME/TEC/adapters/bin/update\_conf bin/linux-ix86/TME/TEC/adapters/enh/bin/init.tecad\_logfile bin/linux-ix86/TME/TEC/adapters/enh/bin/tecad\_logfile.cfg bin/linux-ix86/TME/TEC/adapters/enh/bin/tecad-remove-logfile.sh bin/linux-ix86/TME/TEC/adapters/bin/update\_conf bin/linux-s390/TME/TEC/adapters/enh/bin/init.tecad\_logfile bin/linux-s390/TME/TEC/adapters/enh/bin/tecad\_logfile.cfg bin/linux-s390/TME/TEC/adapters/enh/bin/tecad-remove-logfile.sh bin/linux-s390/TME/TEC/adapters/bin/update\_conf bin/os2-ix86/TME/ACP/acpep bin/os2-ix86/TME/ACP/acpep\_install bin/os2-ix86/TME/ACP/wacpadin bin/aix4-r1/TME/ACP/acpep bin/hpux10/TME/ACP/acpep bin/solaris2/TME/ACP/acpep bin/linux-ix86/TME/ACP/acpep bin/linux-s390/TME/ACP/acpep bin/w32-ix86/TME/ACP/acpep bin/aix4-r1/TME/ACP/acpep\_install bin/hpux10/TME/ACP/acpep\_install

bin/solaris2/TME/ACP/acpep\_install bin/linux-ix86/TME/ACP/acpep\_install bin/linux-s390/TME/ACP/acpep\_install bin/w32-ix86/TME/ACP/acpep\_install bin/aix4-r1/TME/ACP/wacpadin bin/hpux10/TME/ACP/wacpadin bin/solaris2/TME/ACP/wacpadin bin/linux-ix86/TME/ACP/wacpadin bin/linux-s390/TME/ACP/wacpadin bin/w32-ix86/TME/ACP/wacpadin lib/linux $-$ ix86/libstdc $+$ + $-$ libc $6.1-2$ .so.3  $lib/Linux-s390/library/ibstdc++-libc6.1-2so.3$ lib/aix4-r1/libteclcf.a lib/hpux10/libteclcf.sl lib/solaris2/libteclcf.so lib/linux-ix86/libteclcf.so lib/linux-s390/libteclcf.so lib/w32-ix86/teclcf.dll bin/aix4-r1/TME/TEC/adapters/bin/tecad\_logfile bin/aix4-r1/TME/TEC/adapters/bin/logfile\_gencds bin/hpux10/TME/TEC/adapters/bin/tecad\_logfile bin/hpux10/TME/TEC/adapters/bin/logfile\_gencds bin/solaris2/TME/TEC/adapters/bin/tecad\_logfile bin/solaris2/TME/TEC/adapters/bin/logfile\_gencds bin/linux-ix86/TME/TEC/adapters/bin/tecad\_logfile bin/linux-ix86/TME/TEC/adapters/bin/logfile\_gencds bin/linux-s390/TME/TEC/adapters/bin/tecad\_logfile bin/linux-s390/TME/TEC/adapters/bin/logfile\_gencds bin/aix4-r1/bin/wpostemsg bin/hpux10/bin/wpostemsg bin/solaris2/bin/wpostemsg bin/w32-ix86/bin/wpostemsg.exe bin/os2-ix86/bin/wpostemsg.exe bin/linux-ix86/bin/wpostemsg bin/linux-s390/bin/wpostemsg bin/aix4-r1/bin/wpostzmsg bin/hpux10/bin/wpostzmsg bin/solaris2/bin/wpostzmsg bin/w32-ix86/bin/wpostzmsg.exe bin/linux-ix86/bin/wpostzmsg bin/linux-s390/bin/wpostzmsg bin/w32-ix86/TME/TEC/adapters/bin/tecad\_nt.exe bin/w32-ix86/TME/TEC/adapters/bin/tecadnts.exe bin/w32-ix86/TME/TEC/adapters/bin/sctlnt.exe bin/w32-ix86/TME/TEC/adapters/bin/nt\_gencds.exe bin/w32-ix86/TME/TEC/adapters/bin/tecad\_win.exe bin/w32-ix86/TME/TEC/adapters/bin/tecadwins.exe bin/w32-ix86/TME/TEC/adapters/bin/sctlwin.exe bin/w32-ix86/TME/TEC/adapters/bin/win\_gencds.exe bin/os2-ix86/TME/TEC/adapters/bin/tecados2.exe bin/os2-ix86/TME/TEC/adapters/bin/os2gncds.exe bin/aix4-r1/TME/TEC/adapters/bin/tecad\_snmp bin/aix4-r1/TME/TEC/adapters/bin/tecad-remove-snmp.sh bin/hpux10/TME/TEC/adapters/bin/tecad\_snmp bin/hpux10/TME/TEC/adapters/bin/tecad-remove-snmp.sh

bin/solaris2/TME/TEC/adapters/bin/tecad\_snmp bin/solaris2/TME/TEC/adapters/bin/tecad-remove-snmp.sh bin/linux-ix86/TME/TEC/adapters/bin/tecad\_snmp bin/linux-ix86/TME/TEC/adapters/bin/tecad-remove-snmp.sh bin/linux-s390/TME/TEC/adapters/bin/tecad\_snmp bin/linux-s390/TME/TEC/adapters/bin/tecad-remove-snmp.sh bin/w32-ix86/TME/TEC/adapters/bin/tecad\_snmp.exe bin/w32-ix86/TME/TEC/adapters/bin/tecad\_snmps.exe bin/aix4-r1/TME/TEC/adapters/enh/bin/tecad\_logfile bin/aix4-r1/TME/TEC/adapters/enh/bin/logfile\_gencds bin/hpux10/TME/TEC/adapters/enh/bin/tecad\_logfile bin/hpux10/TME/TEC/adapters/enh/bin/logfile\_gencds bin/solaris2/TME/TEC/adapters/enh/bin/tecad\_logfile bin/solaris2/TME/TEC/adapters/enh/bin/logfile\_gencds bin/linux-ix86/TME/TEC/adapters/enh/bin/tecad\_logfile bin/linux-ix86/TME/TEC/adapters/enh/bin/logfile\_gencds bin/linux-s390/TME/TEC/adapters/enh/bin/tecad\_logfile bin/linux-s390/TME/TEC/adapters/enh/bin/logfile\_gencds bin/w32-ix86/TME/TEC/adapters/enh/bin/tecad\_nt.exe bin/w32-ix86/TME/TEC/adapters/enh/bin/tecadnts.exe bin/w32-ix86/TME/TEC/adapters/enh/bin/sctlnt.exe bin/w32-ix86/TME/TEC/adapters/enh/bin/nt\_gencds.exe bin/w32-ix86/TME/TEC/adapters/enh/bin/wsighup.exe bin/w32-ix86/TME/TEC/adapters/enh/bin/tecad\_win.exe bin/w32-ix86/TME/TEC/adapters/enh/bin/tecadwins.exe bin/w32-ix86/TME/TEC/adapters/enh/bin/sctlwin.exe bin/w32-ix86/TME/TEC/adapters/enh/bin/win\_gencds.exe bin/w32-ix86/TME/TEC/adapters/enh/bin/wsighup.exe TME/TEC/380ACFFP.after TME/TEC/38ACFENA.after TME/TEC/ACF\_ENH.after TME/TEC/tec\_ui\_svr.jar TME/TEC/tec\_console.jar TME/TEC/tec\_client.jar(!linux-s390) TME/TEC/tec\_svr.jar TME/TEC/avail\_common.jar TME/TEC/tec\_svr\_stubs.jar TME/TEC/tec\_ui\_svr\_stubs.jar bin/wcrtnvgroups(!w32-ix86) bin/wcrtnvgroups.cmd(w32-ix86) bin/wconsole(!w32-ix86) bin/wconsole.cmd(w32-ix86) bin/wmigcon(!w32-ix86) bin/wmigcon.cmd(w32-ix86) bin/wtecexport.cmd(w32-ix86) bin/wtecimport.cmd(w32-ix86) bin/wtecexport(!w32-ix86) bin/wtecimport(!w32-ix86) bin/tec\_console(!w32-ix86) bin/tec\_console.cmd(w32-ix86) TME/TEC/contrib/console/addnewuser.sh TME/TEC/contrib/console/assignneweg.sh bin/chkclass bin/postemsg bin/wpostemsg

bin/postzmsg bin/wpostzmsg TME/TEC/EIF/samples/adapters/sampleAdapter.c TME/TEC/evd.jar TME/TEC/zce.jar libteceeif.a(solaris2,aix4-r1,linux-ix86,hpux10,w32-ix86,linux-s390) libteceeifgw.a(solaris2,aix4-r1,linux-ix86,hpux10,w32-ix86,linux-s390) libteceeiffwk.a(solaris2,aix4-r1,linux-ix86,hpux10,w32-ix86,linux-s390) libteclcf.so(solaris2) libteclcf.so(linux-ix86) libteclcf.so(linux-s390) libteclcf.a(aix4-r1) libteclcf.sl(hpux10) eifdll/teclcf.dll(w32-ix86) TME/TEC/adapters/bin/tecad\_hpov (hpux10,solaris2) TME/TEC/adapters/bin/tecad\_hpov.exe (w32-ix86) TME/TEC/sql/genrunstats.sh TME/TEC/sql/wdbmaint.sh bin/chkclass bin/postemsg bin/postzmsg bin/wchkclass bin/wrb bin/wcomprules bin/wcprb bin/wcrtrb bin/wcrtsrc bin/wdelrb bin/wdelrbclass bin/wdelrbrules bin/wdelsrc bin/wimprbclass bin/wimprbrules bin/wloadrb bin/wlscurrb bin/wlsemsg bin/wlsesvrcfg bin/wlsrb bin/wlsrbclass bin/wlsrbrules bin/wlssrc bin/wpostemsg bin/wpostzmsg bin/wsendresp bin/wsetemsg bin/wsetesvrcfg bin/wsetrb bin/wsetsrc bin/wstartesvr bin/wstatesvr bin/wstopesvr bin/wtdbclear bin/wtdbclear.pl bin/wtdbstat bin/wtdbspace

bin/wtdumper bin/wtdumprl bin/wtdumptr bin/wrimsql bin/winstruct\_event TME/TEC/tec\_agent\_demo TME/TEC/contrib/SendEvents.pl

# 소프트웨어 지원부 문의

Tivoli 제품에 문제점이 있을 경우 다음 IBM 소프트웨어 지원부 웹 사이트를 참조하십시오. <http://www.ibm.com/software/sysmgmt/products/support/>

소프트웨어 지원부에 문의하려면 다음 웹 사이트에서 IBM 소프트웨어 지원 안내서를 보십시오. <http://techsupport.services.ibm.com/guides/handbook.html>

이 안내서에서는 IBM 소프트웨어 지원부에 문의하는 방법과 문제의 심각성도 따라서 다음의 정보를 제공합니다.

- 등록 및 자격
- 사용자의 국가에 따른 전화 번호 및 전자 우편 주소
- IBM 소프트웨어 지원부에 문의하기 전에 알아야 하는 정보

# 주의사항

이 정보는 미국에서 제공되는 제품 및 서비스용으로 작성된 것입니다. IBM 은 다른 국가에서 이 책에 기술된 제품, 서비스 또는 기능을 제공하지 않을 수도 있습니다. 현재 사용할 수 있는 제품 및 서비스에 대한 정보는 한국 IBM 담당자에게 문의하십시오. 이 책에서 IBM 제품, 프로그램 또는 서비스를 언급하는 것이 해당 IBM 제품, 프로그램 또는 서비스만을 사용할 수 있다는 것을 의미하지는 않습니다. IBM 의 지적 재산권을 침해하지 않는 한, 기능상으로 동등한 제품, 프로그램 또는 서비스를 대신 사용할 수 있습니다. 그러나 비 IBM 제품, 프로그램 또는 서비스의 운영에 대한 평가 및 검증은 사용자의 책임입니다.

IBM 은 이 책에서 다루고 있는 특정 내용에 대해 특허를 보유하고 있거나 현재 특허 출원 중일 수 있습니다. 이 책을 제공한다고 해서 특허에 대한 라이센스까지 부여하는 것은 아닙니다. 라이센스에 대한 의문사항은 다음으로 문의하십시오.

135-270 서울특별시 강남구 도곡동 467-12, 군인공제회관빌딩 한국 아이.비.엠 주식회사 고객만족센터 전화번호: 080-023-8080

2 바이트(DBCS) 정보에 관한 라이센스 문의는 한국 IBM 고객만족센터에 문의하거나 다음 주소로 서면 문의하시기 바랍니다.

IBM World Trade Asia Corporation Licensing 2-31 Roppongi 3-chome, Minato-ku Tokyo 106, Japan

## 다음 단락은 현지법과 상충하는 영국이나 기타 국가에서는 적용되지 않습니다.

IBM 은 타인의 권리 비침해, 상품성 및 특정 목적에의 적합성에 대한 묵시적 보증을 포함하여(단, 이에 한하지 않음) 묵시적이든 명시적이든 어떠한 종류의 보증없이 이 책을 "현상태대로" 제공합니다.

일부 국가에서는 특정 거래에서 명시적 또는 묵시적 보증의 면책사항을 허용하지 않으므로, 이 사항이 적용되지 않을 수도 있습니다.

이 정보에는 기술적으로 부정확한 내용이나 인쇄상의 오류가 있을 수 있습니다. 이 정보는 주기적으로 변경되며, 이 변경사항은 최신판에 통합됩니다. IBM 은 이 책에 설명한 제품 및/또는 프로그램을 사전 통고없이 언제든지 개선 및/또는 변경할 수 있습니다.

이 정보에서 비 IBM 의 웹 사이트는 단지 편의상 제공된 것으로, 어떤 방식으로든 이들 웹 사이트를 옹호하고자 하는 것은 아닙니다. 해당 웹 사이트의 자료는 본 IBM 제품 자료의 일부가 아니므로 해당 웹 사이트 사용으로 인한 위험은 사용자 본인이 감수해야 합니다.

IBM 은 귀하의 권리를 침해하지 않는 범위 내에서 적절하다고 생각하는 방식으로 귀하가 제공한 정보를 사용하거나 배포할 수 있습니다. (1) 독립적으로 작성된 프로그램과 기타 프로그램(본 프로그램 포함) 간의 정보 교환 및 (2) 교환된 정보의 상호 이용을 목적으로 정보를 원하는 프로그램 라이센스 사용자는 다음 주소로 문의하십시오.

135-270 서울특별시 강남구 도곡동 467-12, 군인공제회관빌딩 한국 아이.비.엠 주식회사 고객만족센터

이러한 정보는 해당 조항 및 조건에 따라(예를 들면, 사용료 지불 포함) 사용할 수 있습니다.

이 정보에 기술된 라이센스가 있는 프로그램 및 이 프로그램에 대해 사용 가능한 모든 라이센스가 있는 자료는 IBM 이 IBM 기본 계약, IBM 프로그램 라이센스 계약(IPLA) 또는 이와 동등한 계약에 따라 제공한 것입니다.

본 문서에 포함된 모든 성능 데이터는 제한된 환경에서 산출된 것입니다. 따라서 다른 운영 환경에서 얻어진 결과는 상당히 다를 수 있습니다.

일부 성능은 개발 레벨 상태의 시스템에서 측정되었을 수 있으므로 이러한 측정치가 일반적으로 사용되고 있는 시스템에서도 동일하게 나타날 것이라고는 보증할 수 없습니다. 또한, 일부 성능은 추정을 통해 추측되었을 수도 있으므로 실제 결과는 다를 수 있습니다. 이 문서의 사용자는 해당 데이터를 사용자의 특정 환경에서 검증해야 합니다. 비 IBM 제품에 관한 정보는 해당 제품의 공급업체, 공개 자료 또는 기타 범용 소스로부터 얻은 것입니다. IBM 에서는 이러한 비 IBM 제품을 테스트하지 않았으므로, 이들 제품과 관련된 성능의 정확성, 호환성 또는 기타 주장에 대해서는 확신할 수 없습니다. 비 IBM 제품의 성능에 대한 의문사항은 해당 제품의 공급업체에 문의하십시오.

IBM 의 향후 방향 또는 의도에 관한 모든 언급은 별도의 통지없이 변경될 수 있습니다.

이 정보에는 일상의 비즈니스 운영에서 사용되는 자료 및 보고서에 대한 예제가 들어 있습니다. 이 예제에는 가능한 완벽하게 개념을 설명하기 위해 개인, 회사, 상표 및 제품의 이름이 사용될 수 있습니다. 이들 이름은 모두 가공의 것이며 실제 기업의 이름 및 주소와 유사하더라도 이는 전적으로 우연입니다.

## 상표

IBM, IBM 로고, AIX, DB2, IBMLink, Informix, OS/2, OS/400, Tivoli, Tivoli 로고, Tivoli Enterprise Console 및 TME 는 미국 또는 기타 국가에서 사용되는 IBM Corporation 의 상표 또는 등록상표입니다.

Microsoft, Windows 및 Windows NT 는 미국 또는 기타 국가에서 사용되는 Microsoft Corporation 의 등록상표입니다.

Java 및 모든 Java 기반 상표는 미국 또는 기타 국가에서 사용되는 Sun Microsystems, Inc.의 상표 또는 등록상표입니다.

UNIX 는 미국 또는 기타 국가에서 사용되는 Open Group 의 등록상표입니다.

기타 회사, 제품 및 서비스 이름은 해당 회사의 상표 또는 서비스표입니다.